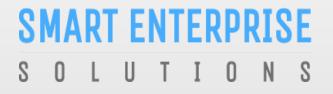

Welcome to Smart Enterprise Solutions

# USER MANUAL ENTITY

#### SMART ENTERPRISE S O L U T I O N S

### **USER MANUAL**

| USER FUNCTIONALITY                                            | PAGE | # |
|---------------------------------------------------------------|------|---|
| WEBSITE /LANDING PAGE                                         | 7    |   |
| REGISTRATION                                                  | 8    |   |
| REGISTRATION – SELECT TYPE OF REGISTRATION                    | 9    |   |
| REGISTRATION - ENTITY LOGIN /SINGUP PAGE                      | 10   |   |
| REGISTRATION - SELECT COMPANY LOCATION                        | 11   |   |
| NEW ENTITY REGISTRATION                                       | 12   |   |
| NEW ENTITY REGISTRATION - FEE DETAILS                         | 13   |   |
| <u>NEW ENTITY REGISTRATION - SIGN UP/ MOBILE VERIFICATION</u> | 14   |   |
| NEW ENTITY REGISTRATION - EMAIL CONFIRMATION LINK             | 15   |   |
| NEW ENTITY REGISTRATION - EMAIL VERIFICATION CONFIRMATION     | 16   |   |
| ENROL ENTITY (ALREADY REGISTERED)                             | 17   |   |
| ENTITY ENROLMENT – INITIATION                                 | 18   |   |
| ENTITY ENROLMENT – SUBMISSION OF ENTITY ID                    | 19   |   |
| ENTITY ENROLMENT – OTP /EMAIL VERIFICATION PROCESS            | 20   |   |
| ENTITY ENROLMENT - SUCCESSFUL REQUEST SUBMISSION              | 21   |   |
| <u>ENTITY ENROLMENT - ENTITY LOGIN PANEL</u>                  | 22   |   |
| ENTITY ENROLMENT – TWO WAY AUTHENTICATION PROCESS             | 23   |   |
| ASSET FOR VERIFICATION                                        | 24   |   |

### **USER MANUAL**

| USER FUNCTIONALITY                                                           | PAGE #          |
|------------------------------------------------------------------------------|-----------------|
| ASSET FOR VERIFICATION - HEADER                                              | 25              |
| ASSET FOR VERIFICATION - TEMPLATE.                                           | 26              |
| ENTITY – TELEMARKETER REQUEST                                                | 27              |
| TELEMARKETER REQUEST – TM ID SUBMISSION                                      | 28              |
| <u>TELEMARKETER REQUEST – REQUEST SUBMISSION</u>                             | 29              |
| <u>TELEMARKETER REQUEST – REQUEST STATUS</u>                                 | 30              |
| ENTITY – TELEMARKETER REVOCATION.                                            | 31              |
| ENTITY- TELEMARKETER RELATIONSHIP REVOCATION                                 | 32              |
| ENTITY – TELEMARKETER REVOCATION CONFIRMATION                                | 33              |
| ENTITY- TELEMARKETER REVOCATION STATUS                                       | 34              |
| HEADER                                                                       | 35              |
| HEADER CREATION – HEADER PAGE                                                | 36              |
| HEADER CREATION – TYPE & CATEGORY SELECTION                                  | 37              |
| HEADER CREATION – VALIDATION TABLE                                           | 38              |
| <u>HEADER CREATION – NAME, AVAILABILITY &amp; DOC</u><br><u>UPLOAD</u>       | 39              |
| <u>HEADER CREATION – OTP VERIFICATION &amp; REQUEST</u><br><u>SUBMISSION</u> | 40              |
| HEADER CREATION – HEADER STATUS                                              | 41              |
| <u>STATUS – OTHER TSP'S HEADER</u>                                           | 42              |
| CLAIM HEADER                                                                 | 43 <sup>3</sup> |
|                                                                              |                 |

| USER FUNCTIONALITY                                          | PAG | E # |
|-------------------------------------------------------------|-----|-----|
| CLAIM HEADER – REQUEST SUBMISSION                           | 45  |     |
| <u>CLAIM HEADER – FILL CLAIM FORM</u>                       | 46  |     |
| <u>CLAIM HEADER – REMARKS/OTP/SUBMISSION OF CLAIM</u>       | 47  |     |
| <u>CLAIM HEADER – REQUEST STATUS</u>                        | 48  |     |
| HEADER SURRENDER                                            | 49  |     |
| HEADER SURRENDER - INITIATION                               | 50  |     |
| HEADER SURRENDER – OTP/CONFIRMATION                         | 51  |     |
| HEADER SURRENDER – STATUS                                   | 52  |     |
| CONSENT TEMPLATE                                            | 53  |     |
| CONSENT TEMPLATE – CREATION OF CONSENT TEMPLATE             | 54  |     |
| CONSENT TEMPLATE – REQUEST SUBMISSION                       | 55  |     |
| <u>CONSENT TEMPLATE – REQUEST STATUS</u>                    | 56  |     |
| REGISTER – OTHER TSP'S CONSENT TEMPLATE                     | 57  |     |
| TEMPLATE (CONTENT)                                          | 58  |     |
| TEMPLATE – CREATION OF NEW TEMPLATE                         | 59  |     |
| TEMPLATE – SELECTION OF NAME/COMMUNICATION AND CONTENT TYPE | 60  |     |
| TEMPLATE – SELECTION OF CONSENT TEMPLATE /CONTENT CATEGORY  | 61  |     |
| TEMPLATE – CREATION OF CONTENT                              | 62  |     |
| TEMPLATE – OTP/ REQUEST SUBMISSION                          | 63  | 4   |
| EDIT- TEMPLATE REQUEST                                      | 64  |     |

| USER FUNCTIONALITY                                                           | PAGE #   |
|------------------------------------------------------------------------------|----------|
| RE-SUBMISSION – TEMPLATE REQUEST                                             | 65       |
| BLACKLIST- TEMPLATE REQUEST                                                  | 66       |
| <u>BLACKLIST- TEMPLATE REQUEST</u>                                           | 67       |
| <u>STATUS – OTHER TSP'S TEMPLATE</u>                                         | 68       |
| REPORTS                                                                      | 69       |
| ENTITY REPORTS                                                               | 70       |
| ENTITY SUB USER                                                              | 71       |
| ENTITY SUB USER                                                              | 72       |
| ENTITY SUB USER CREATION                                                     | 73       |
| ENTITY SUB USER ROLE ASSIGN                                                  | 74       |
| ENTITY SUB USER ROLE EDITION                                                 | 75       |
| ENTITY PROFILE                                                               | 76       |
| PROFILE PAGE                                                                 | 77       |
| <u>PROFILE UPDATE PAGE</u><br><u>PROFILE CHANGE PASSWORD</u>                 | 78<br>79 |
| CHECK STATUS                                                                 | 80       |
| <u>APPLICATION – STATUS CHECK</u><br><u>STATUS CHECK SELECTION OF MODULE</u> | 81<br>82 |
| CHECK STATUS – REFERENCE ID SUBMISSION                                       | 83       |

### **USER MANUAL**

| USER FUNCTIONALITY                     | PAGE # |
|----------------------------------------|--------|
| ENTITY APPLICATION RE-SUBMISSION       | 84     |
| CHECK STATUS – REFERENCE RE-SUBMISSION | 85     |
| SYSTEM REQUIREMENT                     | 86     |
| SYSTEM REQUIREMENT - SPECIFICATIONS    | 87     |

SMART ENTERPRISE SOLUTIONS

**USER MANUAL** 

### WEBSITE / LANDING PAGE

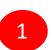

Visit <u>www.smartping.live</u> URL to Login/Register yourself as Entity/Telemarketer

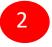

Click on Login/Signup button to Login or register yourself as Entity/Telemarketer

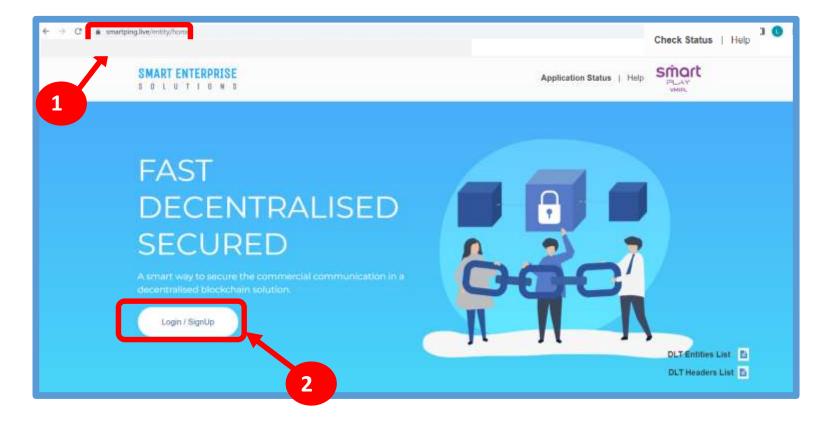

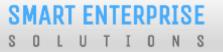

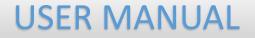

# REGISTRATION

#### SMART ENTERPRISE SOLUTIONS

### **USER MANUAL**

### **REGISTRATION – SELECT TYPE OF REGISTRATION**

To register yourself as an Entity on the portal, select the "**As Entity**" option in the Type of Operation.

A Business unit, Company, Legally Recognised Institution or Person engaged in business or service who would like to send communications to customers or intended recipients through SMS or voice call through a registered telemarketer.

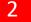

1

Click **Next** button for further steps towards registration.

|                           | Smart<br>Enterprise Solutions |
|---------------------------|-------------------------------|
| Select the type           | of operation                  |
| to login or register acco | sunt *                        |
| * As Entity 🕞             | - 14                          |
| As Telemarkøter           |                               |
|                           |                               |

#### SMART ENTERPRISE SOLUTIONS

### **USER MANUAL**

### **REGISTRATION - ENTITY LOGIN / SINGUP PAGE**

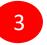

Click on *Click Here* Button to start new registration process.

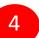

Put in Email ID & Password and

Click *Login* Button to access the panel, if you already registered as Entity.

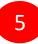

Click *Forgot password?* in case you forgot thepassword.

(The New Password will be sent to your Registered Email ID.)

| Enterprise Solutions                                                                                                    |
|----------------------------------------------------------------------------------------------------|
| Entity Login                                                                                                    |
| Two level authentication implemented, post entering                                                                                                    |
| Email Email                                                                                                    |
| Pessword                                                                                                    |
| Forgot Password<br>Login<br>4 New DLT Registration Click Here<br>For more information on Registration Process, view User of Kul<br>For support contact dtLhelpdesk@vmipLin<br>3 |

### **REGISTRATION - SELECT COMPANY LOCATION**

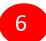

Select the Location of Company. Choose *Indian* if your company is Indian Origin.

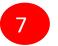

Choose *Overseas* if your company is Overseas origin.

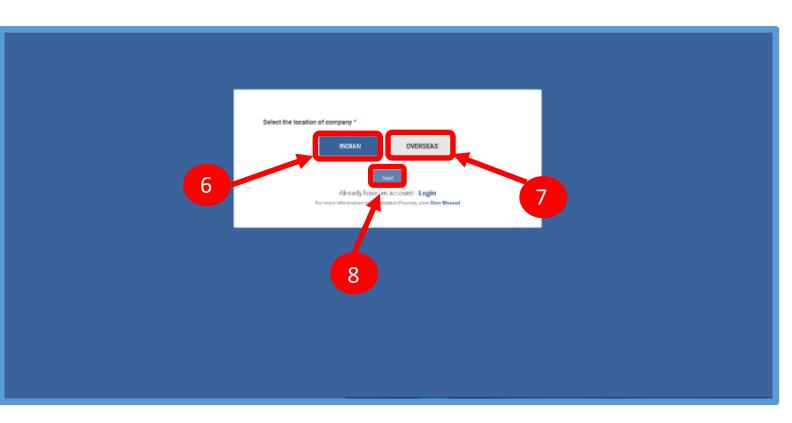

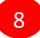

After selecting the company's location click *Next* Button for further steps.

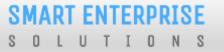

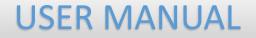

# NEW ENTITY REGISTRATION

#### SMART ENTERPRISE SOLUTIONS

### **USER MANUAL**

### NEW ENTITY REGISTRATION

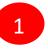

Select the Registration type. Choose **New Registration** if you are registering for the first time.

2

After Selecting New Registration, confirm the Payment terms by clicking **Ok** button.

Duly fill the customer acquisition form and submit.

|                                                                                                    | Smart                                                                                                    |  |
|----------------------------------------------------------------------------------------------------|----------------------------------------------------------------------------------------------------|--|
|                                                                                                    | Enterprise Solutions                                                                                                    |  |
|                                                                                                    | CUSTOMER ACQUISITION FORM                                                                                                    |  |
| New Registration Enror Entity (Arready Registered with other operator on DIT)                                                                                                    |                                                                                                    |  |
| For more information on Registration Process, view User Manual                                                                                                    |                                                                                                    |  |
|                                                                                                    |                                                                                                    |  |
|                                                                                                    |                                                                                                    |  |
|                                                                                                    |                                                                                                    |  |
|                                                                                                    |                                                                                                    |  |
|                                                                                                    |                                                                                                    |  |
|                                                                                                    |                                                                                                    |  |
|                                                                                                    |                                                                                                    |  |
|                                                                                                    |                                                                                                    |  |
|                                                                                                    |                                                                                                    |  |
|                                                                                                    | Smart<br>Enterprise Solutions                                                                                                    |  |
|                                                                                                    | Enterprise Solutions                                                                                                    |  |
|                                                                                                    |                                                                                                    |  |
| O New Registration                                                                                                    | Enternrise Solutions 1. Non Refundable one time processing fees of Rs.5900 (inclusive of 18% GST) is applicable for new registration/enrolment.                                                                                                    |  |
| New Registration Enrol Entity (viscol; Segments with other speecher as (V/) ②                                                                                                    | Enternrise Solutions<br>1. Non Refundable one time processing fees of Rs.5900 (inclusive<br>of 18% GST) is applicable for new registration/enrolment.<br>2. In case of TDS Deduction, please provide your registered TAN.                                                                                                    |  |
| Carlos Destas                                                                                                    | Enternelise Solutions 1. Non Refundable one time processing fees of Rs.5900 (inclusive<br>of 18% GST) is applicable for new registration/enrolment. 2. In case of TDS Deduction, please provide your registered TAN. 3. We do not accept third party payments.                                                                                                    |  |
| Entrol Entity (Annualy Segment with other specific as 0(2)                                                                                                    | Enternrise Solutions 1. Non Refundable one time processing fees of Rs.5900 (inclusive<br>of 18% GST) is applicable for new registration/enrolment. 2. In case of TDS Deduction, please provide your registered TAN. 3. We do not accept third party payments. For Banks Details refer link below the registration form. You                                                      |  |
| Entrol Entity (Annualy Segment with other specific as 0(2)                                                                                                    | Enternelise Solutions 1. Non Refundable one time processing fees of Rs.5900 (inclusive<br>of 18% GST) is applicable for new registration/enrolment. 2. In case of TDS Deduction, please provide your registered TAN. 3. We do not accept third party payments.                                                                                                    |  |
| Entrol Entity (Annual, Registered with other speecher as SCH (2)                                                                                                    | Enternrise Solutions 1. Non Refundable one time processing fees of Rs.5900 (inclusive<br>of 18% GST) is applicable for new registration/enrolment. 2. In case of TDS Deduction, please provide your registered TAN. 3. We do not accept third party payments. For Banks Details refer link below the registration form. You                                                      |  |
| Entrol Entity (visually degeneration where the start speeder as OCT) (2)<br>For more estimator on Perpetution Process, were Over Warner<br>Name Of Organization *                                                | Enternrise Solutions 1. Non Refundable one time processing fees of Rs.5900 (inclusive<br>of 18% GST) is applicable for new registration/enrolment. 2. In case of TDS Deduction, please provide your registered TAN. 3. We do not accept third party payments. For Banks Details refer link below the registration form. You                                                      |  |
| Entrol Entity (visually degeneration where the start speeder as OCT) (2)<br>For more estimator on Perpetution Process, were Over Warner<br>Name Of Organization *                                                | Enternrise Solutions 1. Non Refundable one time processing fees of Rs.5900 (inclusive<br>of 18% GST) is applicable for new registration/enrolment. 2. In case of TDS Deduction, please provide your registered TAN. 3. We do not accept third party payments. For Banks Details refer link below the registration form. You                                                      |  |
| Entrol EntRy (Ansatz Represent with other spectrum on UKT) (2)<br>For noun information on Reprintment Fitness, even User Marwell<br>Name Of Organization *<br>Enter Organization Remu                            | Enternrise Solutions 1. Non Refundable one time processing fees of Rs.5900 (inclusive<br>of 18% GST) is applicable for new registration/enrolment. 2. In case of TDS Deduction, please provide your registered TAN. 3. We do not accept third party payments. For Banks Details refer link below the registration form. You                                                      |  |
| Entrol Entity (should Represent with other spectra at CC) (a)<br>For more elementary on Reprintment Property over Unit Marcuit<br>Name Of Organization *<br>Enter Organization Name<br>Registered Email 14 * (a) | Enterorise Solutions  1. Non Refundable one time processing fees of Rs.5900 (inclusive of 18% GST) is applicable for new registration/enrolment.  2. In case of TDS Deduction, please provide your registered TAN.  3. We do not accept third party payments. For Banks Details refer link below the registration form. You can provide the payment details at the note section. |  |

### **USER MANUAL**

### NEW ENTITY REGISTRATION - SIGN UP/ MOBILE VERIFICATION

3

You will receive an OTP on your registered Mobile number and Email ID to verify mobile number. Enter OTP and click **Submit** button.

| If in case OTP not received, click Resend |
|-------------------------------------------|
| button                                    |

|                                                                                                    | Designation * (3)        |
|----------------------------------------------------------------------------------------------------|--------------------------|
| Testing                                                                                                    | CEO.                     |
| Authorization Document* (3)                                                                                                    | Email * ()               |
| Choose File elegant-white-background-with-shiny-lines_1017-17580.jpg                                                                                                    | testingdata1@yopmail.com |
| Mobile No. * (Not Verified)<br>OTP has been sent to Authorized person's Mobile number 9350007683 and<br>company's email id testingdata1@yopmail.com and if you want to edit<br>this number click here. |                          |

### **USER MANUAL**

### **NEW ENTITY REGISTRATION - EMAIL CONFIRMATION LINK**

5

After forms submission, a verification link will be sent to your registered email Id. Click **OK** button once you read the message and validate your mail by clicking the verification

Please check your email inbox as well as spam folder for the verification link.

link received on your registered email id.

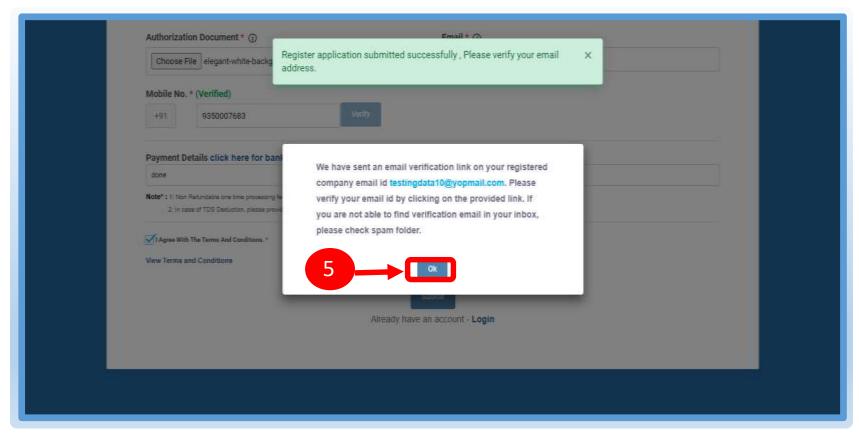

6

### **USER MANUAL**

### NEW ENTITY REGISTRATION - EMAIL VERIFICATION CONFIRMATION

On successful email id verification you will receive a message confirming the submission of your application.

Once Operator approves your application, you will receive login credentials on your registered email id.

Use the login credentials sent by the operator to access the Entity portal and Click **Submit**.

|   | Smart<br>Enterprise Solutions                                                                                                    |  |
|---|----------------------------------------------------------------------------------------------------|--|
| 6 | We have verified your Email id and your request has been successfully<br>submitted. After verification of document your login credentials will sent to<br>the verified E-mail id. |  |
|   | Entity Login                                                                                                    |  |
|   | Forget Preswont 9                                                                                                    |  |
|   | 7 Narve Register anion/ Signup<br>For more offernation on Registeration Formatic over Oper Manual<br>Ave COVID19 Registeration, Clink Here                                        |  |
|   |                                                                                                    |  |

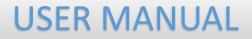

# ENROL ENTITY (ALREADY REGISTERED)

## S O L U T I O N S

1

### **USER MANUAL**

### ENTITY ENROLMENT – INITIATION

Choose **Enrol Entity** if your company is already registered on different operator and Fill the form.

 Entity already registered with other operator on DLT can enrol by providing Entity ID (DLT Registration Number)

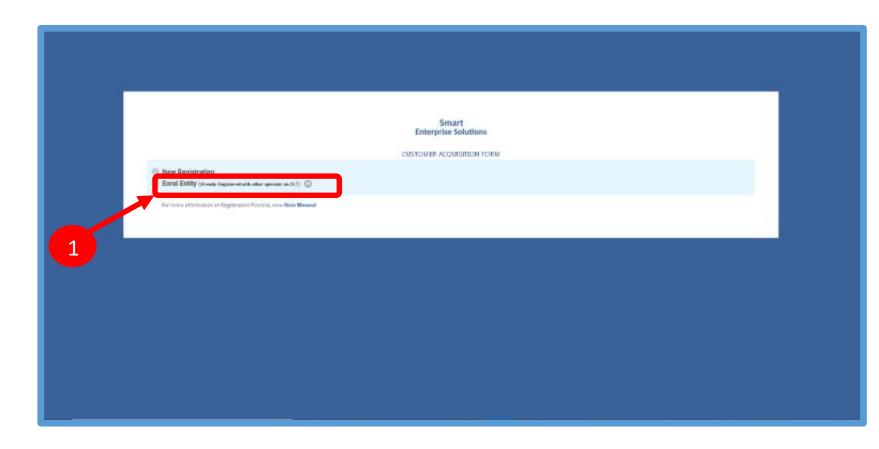

### ENTITY ENROLMENT – SUBMISSION OF ENTITY ID

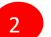

After selecting **Enrol Entity** the form will scroll down which needs to be filled by the user for registering

3

Type in the already registered **Entity Id** and click View details button. Duly Fill the form and click Submit.

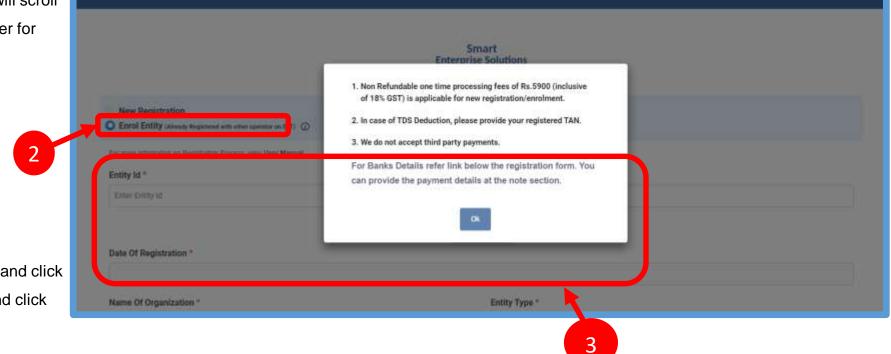

#### SMART ENTERPRISE SOLUTIONS

### ENTITY ENROLMENT – OTP / EMAIL VERIFICATION PROCESS

- 4
- You will receive an **One Time Password (OTP)** on your registered Mobile number and Email ID to verify mobile number. Enter OTP and click **Submit** button.
- If in case OTP not received, click **Resend** button
- 6
- After form submission, a verification link will be sent to your registered email Id. Click **OK** button once you read the message and validate your mail by clicking the verification link received on your registered email id.

Please check your email inbox as well as spam folder for the verification link.

| Name* ()                                                                                                    | nt successfully.                                                               | X<br>Vesignation * (ا                                                                                   |  |
|----------------------------------------------------------------------------------------------------|--------------------------------------------------------------------------------|----------------------------------------------------------------------------------------------------|--|
| Testing                                                                                                    |                                                                                | CEO                                                                                                    |  |
| Authorization Document * ()                                                                                                    |                                                                                | Email * ()                                                                                              |  |
| Choose File elegant-white-background-with-                                                                                                    | -shiny-lines_1017-17580.jpg                                                    | testingdata1@yopmail.com                                                                                |  |
| Mobile No. * (Not Verified)                                                                                                    |                                                                                |                                                                                                    |  |
| +91 9350007683                                                                                                    | Verity                                                                         |                                                                                                    |  |
| Mobile No. * (Not Verified)<br>OTP has been sent to Authorized person's Mic<br>company's email id testingdata1@yopmail.c<br>this number click here. |                                                                                |                                                                                                    |  |
| OTP has been sent to Authorized person's Mo<br>company's email id testingdata1@yopmail.c<br>this number click here.                                 | com and if you want to edit<br>We have sent an email<br>company email id textu | verification link on your registered<br>ngdata10@yopmail.com. Please                                    |  |
| OTP has been sent to Authorized person's Mic<br>company's email id testingdata1@yopmail.c<br>this number click here.                                | We have sent an email<br>company email id betti<br>vently your email id by     |                                                                                                    |  |
| OTP has been sent to Authorized person's Mo<br>company's email id testingdata1@yopmail.c<br>this number click here.                                 | We have sent an email<br>company email id betti<br>vently your email id by     | ngsata19@yopmail.com. Please<br>clicking on the provided link. If<br>vertification email in your inbox. |  |

## S O L U T I O N S

### **USER MANUAL**

### **ENTITY ENROLMENT - SUCCESSFUL REQUEST SUBMISSION**

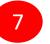

After email verification Click **OK** button to confirm. Once Operator approves your application, you will receive login credentials on your registered email id.

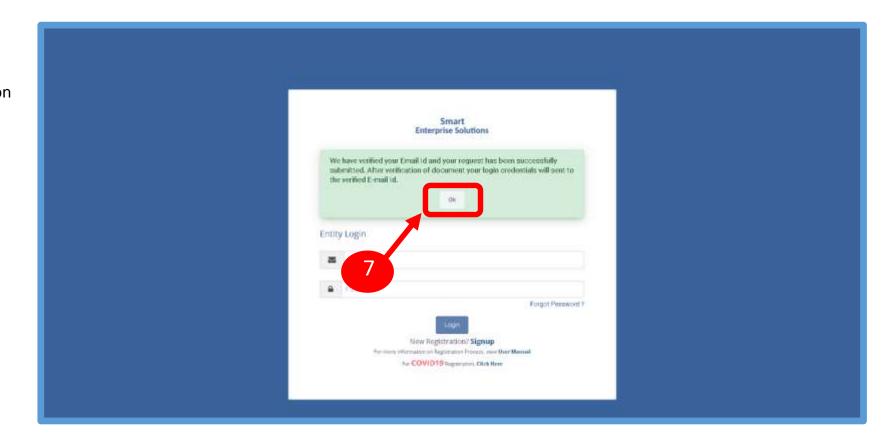

### ENTITY ENROLMENT - ENTITY LOGIN PANEL

If you are already registered as Entity. Put your User ID (Email ID) & Password and Click the **Login** button to access the panel.

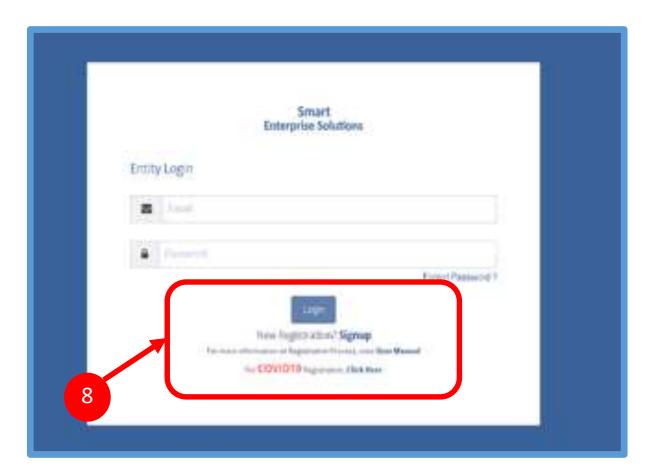

### ENTITY ENROLMENT – TWO WAY AUTHENTICATION PROCESS

9

You have to complete the **Two Way** Authentication Process by submitting the OTP received on option chosen.

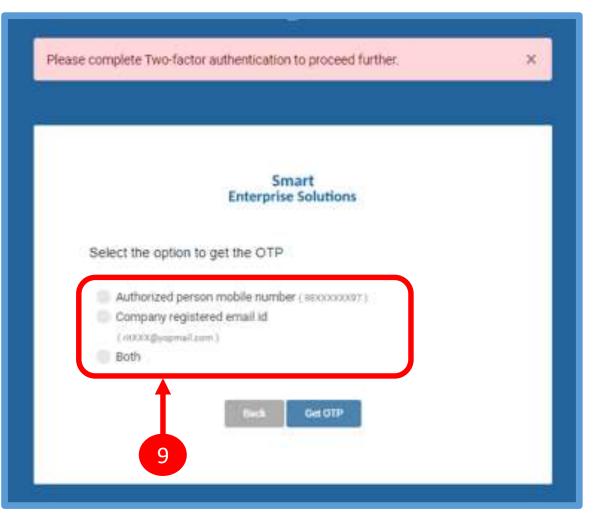

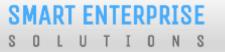

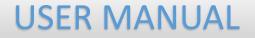

# ASSEST FOR VERIFICATION

## S O L U T I O N S

3

### **USER MANUAL**

### Assets For Verification - Header

Click Assets for Verification on the left panel to Verify all the unverified Headers of the Entity.

- 2 Click on unverified headers the user can verify the headers by single & Bulk selection.
  - Click on surrender button to surrender the header.

Surrender Header Confirmation pop Up will appear enter OTP & Remarks to surrender the same.

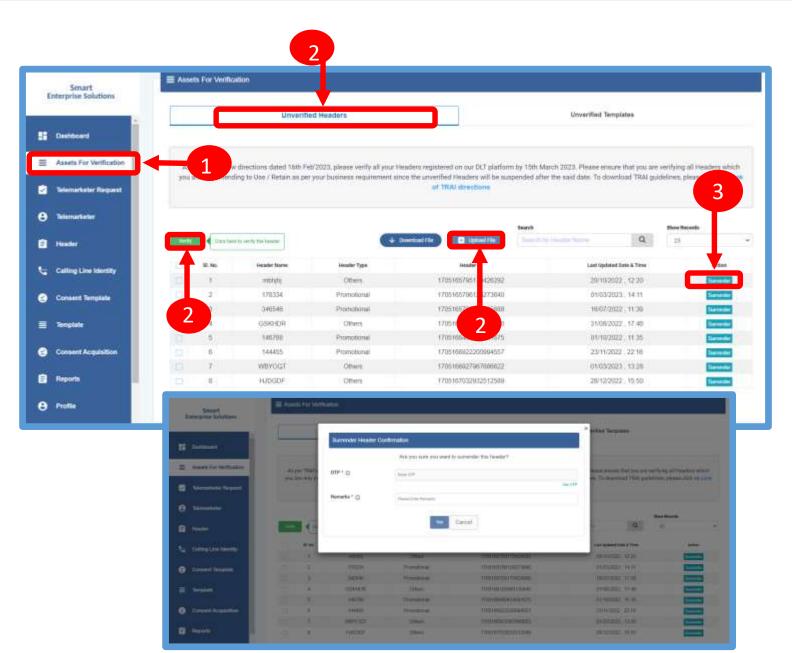

# S O L U T I O N S

### **USER MANUAL**

### Assets For Verification – Template

Click Assets for Verification on the left panel to Verify all the unverified Templates of the Entity.

- Click on unverified Templates the user can verify the all templates by single & Bulk selection.
- Click or

2

Click on Blacklist button to Blacklist the Template.

Blacklist Template Confirmation pop Up will appear enter OTP & Remarks to Blacklist the same.

| Smart<br>Enterprise Solutions                       | E Assets F | or Verfloation                                                                                                    | fed Haaders                                                                                                    |                                                                                                    | •                                                                                                 |                                                                                                    |                                                                   |  |
|-----------------------------------------------------|------------|----------------------------------------------------------------------------------------------------|----------------------------------------------------------------------------------------------------|----------------------------------------------------------------------------------------------------|---------------------------------------------------------------------------------------------------|----------------------------------------------------------------------------------------------------|-------------------------------------------------------------------|--|
|                                                     |            | Unverif                                                                                                    | fed Headers                                                                                                    |                                                                                                    |                                                                                                   |                                                                                                    |                                                                   |  |
|                                                     |            |                                                                                                    |                                                                                                    |                                                                                                    | Unvertied Templates                                                                               |                                                                                                    |                                                                   |  |
| Assets For Verification                             |            |                                                                                                    |                                                                                                    |                                                                                                    |                                                                                                   |                                                                                                    |                                                                   |  |
|                                                     | Art        |                                                                                                    |                                                                                                    | our Templates registered on our DLT platf                                                                               |                                                                                                   |                                                                                                    |                                                                   |  |
| Telemerketer Roquest                                | when yo    | e are any intending to Use / Reta                                                                                                    | eu se ber yoor outstelle reite                                                                                                    | rement since the unvertiled Templotes w<br>on Link of TRAL directions                                                   | the suspended after the said state, To-                                                           | downsoad teal guidelin                                                                                       | of Themps Cros                                                    |  |
| Blemarkøber                                         |            |                                                                                                    |                                                                                                    |                                                                                                    |                                                                                                   |                                                                                                    | 3                                                                 |  |
|                                                     |            |                                                                                                    |                                                                                                    |                                                                                                    | Inact.                                                                                            | Barel Recards                                                                                                |                                                                   |  |
| Hander                                              |            | Char take to set 4) the template                                                                                                    |                                                                                                    | ÷ DembalTér 🔲 ((éad118)                                                                                                 | Research by Torophics M.                                                                          | Q. 20                                                                                                    |                                                                   |  |
|                                                     |            |                                                                                                    |                                                                                                    |                                                                                                    |                                                                                                   |                                                                                                    |                                                                   |  |
| Calling Line identity                               | 1 S.M      | Template Nome                                                                                                    | Template 31                                                                                                    | Treadine                                                                                                    | AME Trouglate                                                                                     | Date & Time Of Status Up                                                                                     | ini uta                                                           |  |
|                                                     |            | VMPL Template flow                                                                                                    | Templete-31<br>17071055955110484010                                                                                                | andan rranderly w we tales                                                                                              | AND Template<br>Rejected, Active and                                                              | 10/01/2022 12:0                                                                                              | and the second                                                    |  |
| Calling Line identity<br>Consent Template           |            |                                                                                                    |                                                                                                    | and the second for                                                                                                    |                                                                                                   |                                                                                                    | -                                                                 |  |
| Consert Template                                    |            | VMPL Terpiste tve                                                                                                    | 1707105795311048013                                                                                                    | and an included you we have                                                                                             | Rejected Active and Linear more                                                                   | 10/07/2022 12:0<br>24/01/2021 17:0                                                                           |                                                                   |  |
|                                                     |            | VMPL Template flow<br>December Three Template                                                                                                    | 1707105795311048013<br>170716700444783517                                                                                          | amtant, proced bedyn yn weit alleel<br>200667, 27871                                                                    | Reported, Active and Linear more<br>195770[19[tward]                                              | 10/07/2022 12:0<br>24/01/2021 17:0                                                                           | 7 Jackson                                                         |  |
| Consert Template                                    |            | VMPL Template two<br>December Trace Template<br>December four Template                                                                              | 170748579551048803<br>170748700444783517<br>1707487000503086884                                                                    | ancas; prosi, próvi, y live Label<br>299667 27870<br>Innosi, nince                                                      | Reported, Active and<br>19577019(board)<br>19677019677019(board)                                  | 10/07/2022 12:0<br>24/01/2023 17:0<br>22/12/2023 13                                                          | 3 Jak<br>7 Jackson<br>10x384<br>10x384                            |  |
| Consert Template<br>Template                        |            | VMPL Template few<br>December Trace Template<br>December few Template<br>TEmp created by vet                                                        | 17071057963110440713<br>170710700414193317<br>170710700003006484<br>1707167000063136970                                            | amban, renard, redy, or well allest<br>299667,2767<br>Introat, renard<br>OKETCH, 0000, 8<br>HORGBE, 0001, 8             | Reported, Active and L. Head more<br>1957/019(base)<br>1957/019(57/019(base)<br>Wh.               | 10/07/2022 12/0<br>24/01/2023 17/0<br>22/12/2023 13<br>13/12/2022 15/4                                       | 3 746<br>7 4636<br>19636<br>8 19636<br>8 19636                    |  |
| Consert Template<br>Template                        |            | VMPL Template two<br>December Trace Template<br>December four Template<br>Temp created by visi<br>temp 2 created by giss                            | 1707105795311040013<br>1707107506414193517<br>1707107500503006884<br>170710705063120970<br>1707107063712790507                     | ambala, tricing tedju of wet Latest<br>299957,2787<br>Introl (1700)<br>GKETGH GGGL B<br>HGRGBE (200) B                  | Reported, Active and L. Head mode<br>1957/019[back5]<br>1957/019[back5]<br>Wh.<br>Copy pade       | 16/07/2022 12/0<br>24/01/2023 17/0<br>22/12/2023 18<br>13/12/2023 18/4<br>17/12/2023 17/3                    | 2 Jak<br>7 Artise<br>9 Electric<br>4 Electric<br>1 Electric       |  |
| Cansart Template<br>Template<br>Cansert Acquisition |            | VMPL Template two<br>December Trace Template<br>Decomber four Template<br>Temp created by visi<br>Temp 2 created by giss<br>temp 21 created by giss | 1707105759311040013<br>170710700414183917<br>17071070003000084<br>170710700003100070<br>1707105000712700007<br>1707105000712700007 | ambala, prices (1999) y (1994)<br>299997, 2787<br>Microl, Microl<br>OKETCH OGOL (2<br>HORODE OLIVIER<br>MICROLE OLIVIER | Reported, Active and L. Head mode<br>19577019(base)<br>19577019(base)<br>Wh.<br>Copy page<br>Copy | 18/07/2023 12/0<br>24/01/2023 17/0<br>20/12/2023 13<br>13/12/2022 15/3<br>19/12/2023 17/3<br>19/12/2023 15/3 | 2 Zani<br>7 Aitan<br>8 Distan<br>4 Distan<br>8 Distan<br>6 Distan |  |

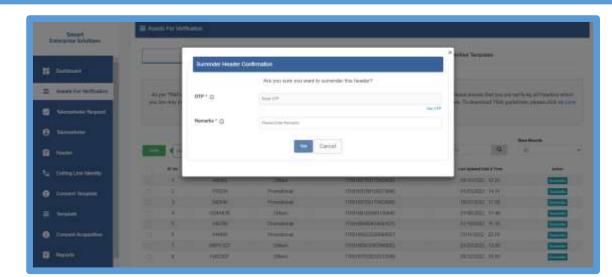

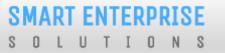

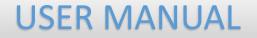

# ENTITY – TELEMARKETER REQUEST

### **TELEMARKETER REQUEST – TM ID SUBMISSION**

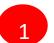

#### Click **Telemarketer Request** on the left panel to

register Telemarketer with Entity.

2 Enter Telemarketer ID.

3 Click on view details

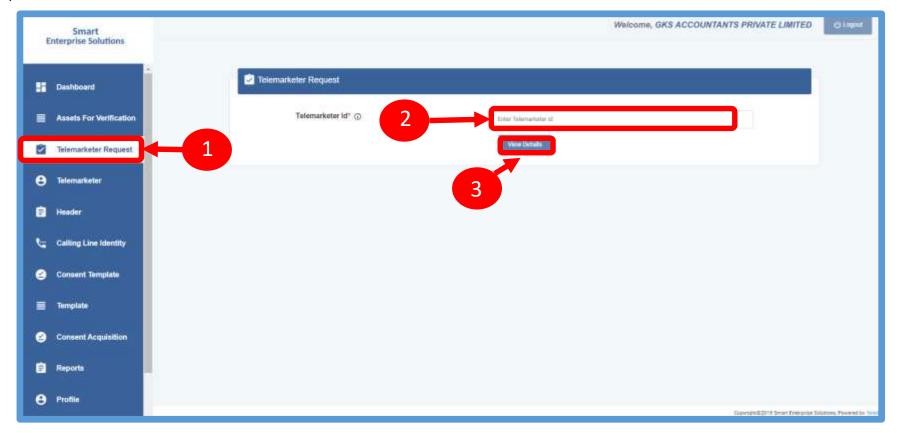

### **USER MANUAL**

### **TELEMARKETER REQUEST – REQUEST SUBMISSION**

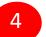

5

6

Upload theAuthorized document

Check the **Box** authorizing the Telemarketer to be associated for doing commercial communication activities.

Clickon **Submit Request** and wait for Telemarketer's approval

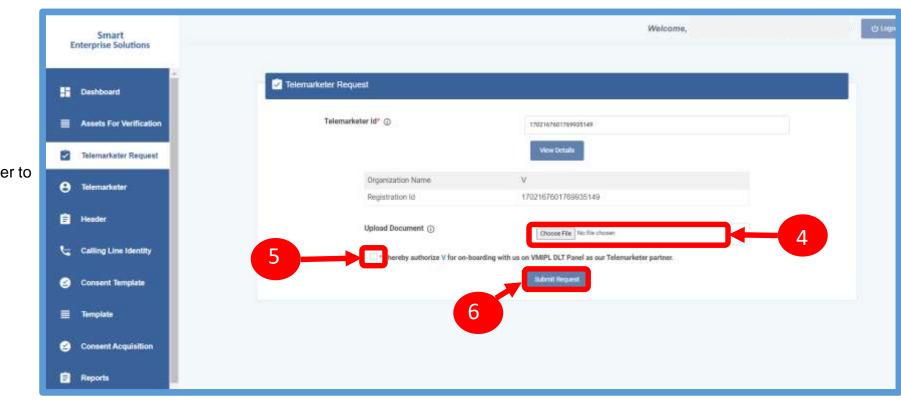

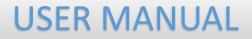

### TELEMARKETER REQUEST – REQUEST STATUS

Once the request is submitted it can be viewed in the TM Approval Pending section.

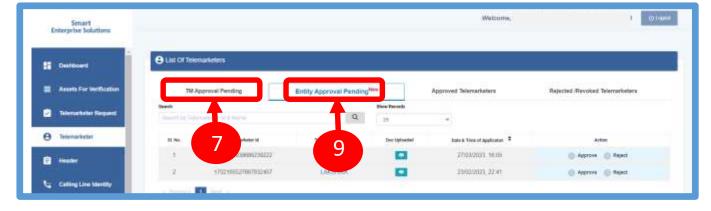

Once the request is approved by the Telemarketer it can be viewed in the

Approved Telemarketers section.

8

**Entity Approval Pending Section** Click on the **Entity Approval Pending** Tab the tab has pending Telemarketers that are waiting for approval from the Entity.

As per the action taken it will move into Approved or Rejected tab.

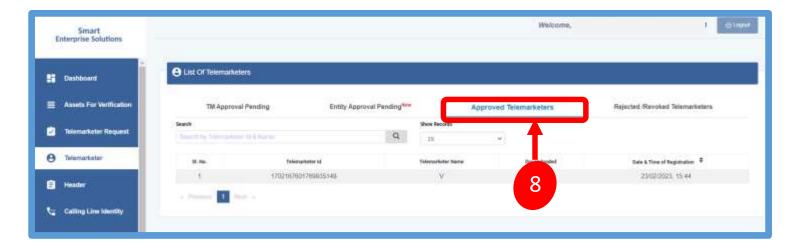

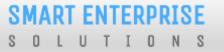

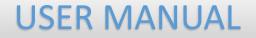

# ENTITY-TELEMARKETER REVOCATION

# S O L U T I O N S

### ENTITY-TELEMARKETER RELATIONSHIP REVOCATION

To terminate a business relationship between an Entity and a Telemarketer Revoke function is available on the Entity Panel.

- 1
- Select the **Telemarketer** tab from the side bar.
- 2

5

- Go to the Approved Telemarketer section
- 3 Click on the **Name of the Telemarketer** with whom you want to terminate the relationship.
- 4 **Telemarketer details** will be displayed and there will be Revoke button to terminate the business relationship.

Click on the Revoke button

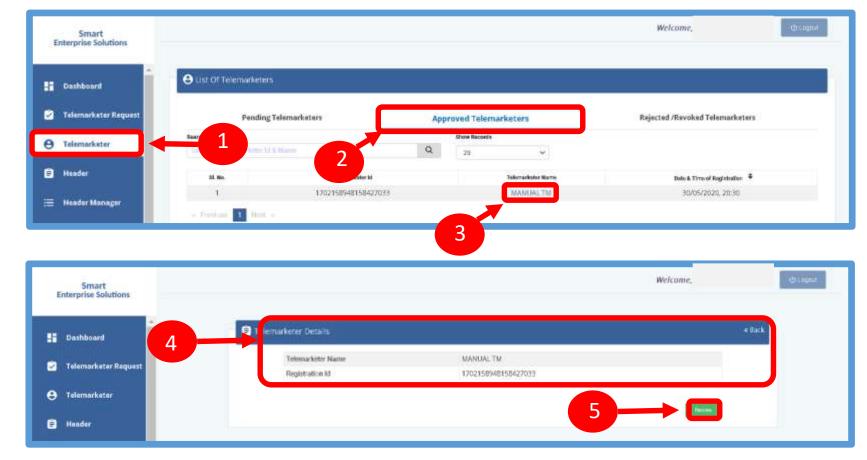

## S O L U T I O N S

### **USER MANUAL**

### ENTITY – TELEMARKETER REVOCATION CONFIRMATION

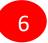

On clicking the Revoke button a page opens, provide the relevant **Remarks** for revocation.

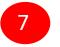

Press **Revoke** button after providing remarks.

8

A **pop-up message** will be displayed to confirm the Revocation process. Press **Yes** to confirm the action or press cancel to stop the action.

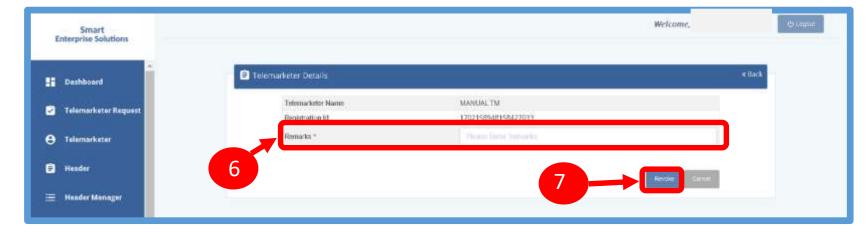

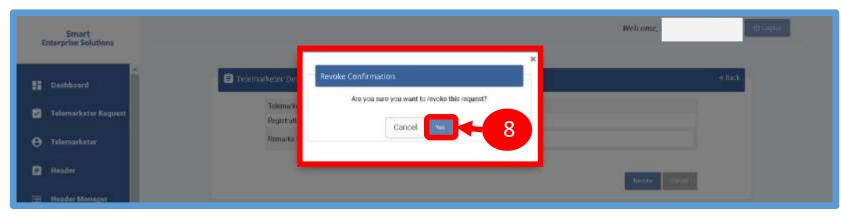

#### SMART ENTERPRISE S O L U T I O N S

**USER MANUAL** 

### ENTITY - TELEMARKETER REVOCATION STATUS

9

The business relationship between the Telemarketer and the Entity will be terminated and the entry will be visible on the **Rejected/Revoked Telemarketers** section.

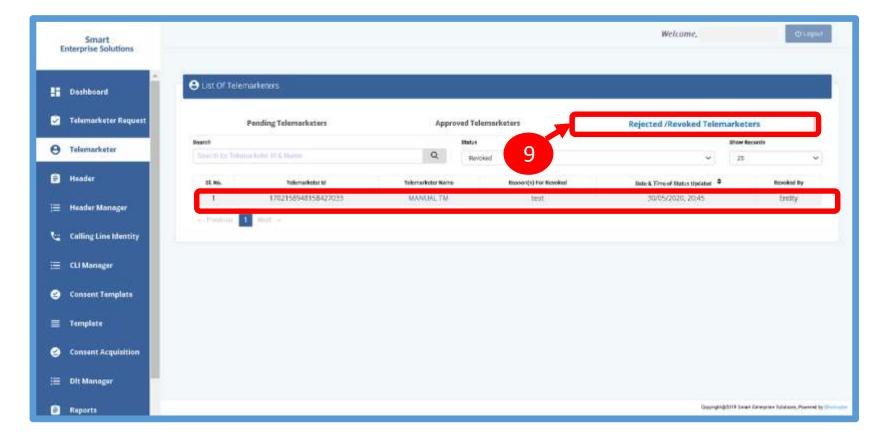

## S O L U T I O N S

# HEADER

#### P – Promotional -

Messages which are purely promotional in nature send to all the prospects in the database by an Entity basis on there preferences. Ex : All kind of Promotional messages.

#### O – Others- Includes Transactional, Service Implicit and Service Explicit messages.

(Transactional - Essential messages related to transaction. Ex: OTP.

Service Implicit - Service messages that are ought to be sent basis on the business relation with

the customer. Ex : Service Alert Messages

Service Explicit - Service messages that are send by the Entity which are promotional in nature but send

with prior consent. Ex : New offers for the Entity )

SOLUTIONS

**USER MANUAL** 

### HEADER CREATION – HEADER PAGE

1

Click **Header** on left navigation bar to see the detailed view of all the Headers.

2 Click **New Header** to create Header(s) request. User can create 20 Header request in one go.

| En | Smart<br>terprise Solutions | Welcome,     |                           |             |         |   |                           |   |                                  |                 |               |
|----|-----------------------------|--------------|---------------------------|-------------|---------|---|---------------------------|---|----------------------------------|-----------------|---------------|
|    | Deshboard                   | 🖹 Heade      | n                         |             |         |   |                           |   |                                  |                 |               |
|    | Assets For Verification     |              |                           |             |         |   |                           |   |                                  | Com Hadar       | 🖬 New Header  |
| 2  | Telemarketer Request        |              | Claimed Header Request    |             |         |   | Headers                   |   | Surrandered/ Withdrawn/ Rejected |                 |               |
|    | Telemarketer                | Search       |                           |             |         |   | Global States             |   | Show Records                     |                 |               |
| •  |                             | Reampty by P | haattal Name, Header N, C | readour.    |         | Q | All                       | ٠ | 25 *                             |                 |               |
| Ē. | Header                      |              | Header Name 🗢             | Handor Type | Creator |   | Date & Time of Approval 🗢 |   | Last Updated Date & Time         | Operatur Status | Global Status |
|    |                             | -            | MARSUS                    | Others      | GTL.    |   |                           |   | 30/03/2023 09:17                 | QTL : Active ;  | Active        |
| 4  | alling Line Identity        | -2           | 412341                    | Promotional | QTL     |   |                           |   | 16/03/2023 , 13:24               | QTL Active ;    | Atter         |

## SMART ENTERPRISE

### HEADER CREATION – TYPE & CATEGORY SELECTION

### 3

Click **Header Type** and choose the type of Header from the list mentioned.

- Promotional
- Other
- Header Type depends on the type of the commercial communication message that need s to be sent with that header. (Eg: Promotional for promotional messages and for all other select the Other type)
- 4
- Select the **Category** from the dropdown as per your business requirement.
- There are 9 number of categories listed in the dropdown list those entities who does not find their business can choose "Other" in the category to create the header.
- (i) In case the Header Type is "Other" then category is optional but for Promotional category is mandatory.

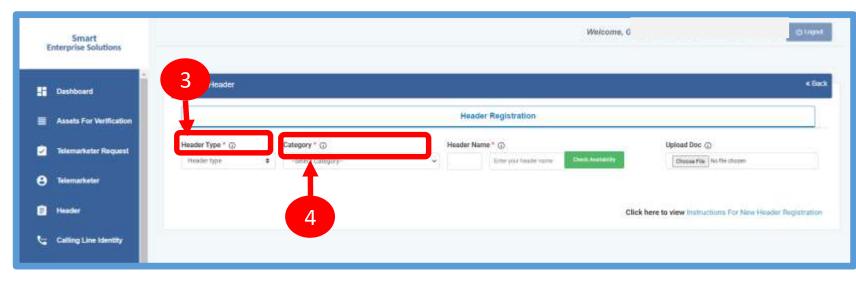

### HEADER CREATION - VALIDATION TABLE

| Header type     | Entity Type | Туре    | Length         | Instructions                          |
|-----------------|-------------|---------|----------------|---------------------------------------|
| Promotional (P) | All         | Numeric | 6 Characters   | Allowed                               |
|                 |             | Alpha   |                | Not Allowed                           |
| Other (O)       | Govt.       | Numeric | 3-8 Characters | Starts with 1, length = 6 not allowed |
|                 |             | Alpha   | 3-6 Characters | Allowed                               |
|                 | Non-Govt    | Numeric |                | Not Allowed                           |
|                 |             | Alpha   | 3-6 characters | Allowed                               |

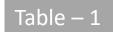

### SMART ENTERPRISE

SOLUTIONS

### **USER MANUAL**

### HEADER CREATION - NAME, AVAILABILITY & DOC UPLOAD

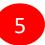

- Type in the desired **Header Name** according to your Header Type/Brand Name or business requirement.
- Header Name will be decided by the Entity basis on their business requirements and Entity name. (Eg: Entity Name: HDFC BANK, Header Name: HDFCBK)
- Refer Table 1 to understand the validations and possible type of headers that can be created under various categories for Govt and Non-Govt entities.
- Click **Check Availability** to check the availability of header name. If available proceed with next step. If not available follow the claim process.
- 7

6

- Upload relevant document related to header by clicking on **Choose File** button.
- 8 r
- Click on **Add More Header** button to add more header request. User can create up to 20 header request at a time.

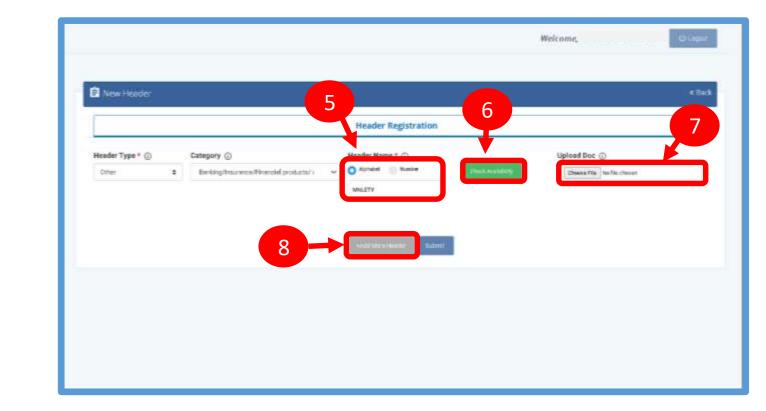

## SMART ENTERPRISE

### **USER MANUAL**

### HEADER CREATION – OTP VERIFICATION & REQUEST SUBMISSION

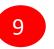

Click on **Submit** button to submit the header request.

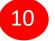

An **OTP box** will appear.

- 11
- Click on the **Get OTP** button. Instantly an One Time Password (OTP) will be send to the registered Mobile and Email Id. Type the OTP in the given box
- 12
- Click on the **Submit** button. On successful submission of request a message will appear on the top of the screen.

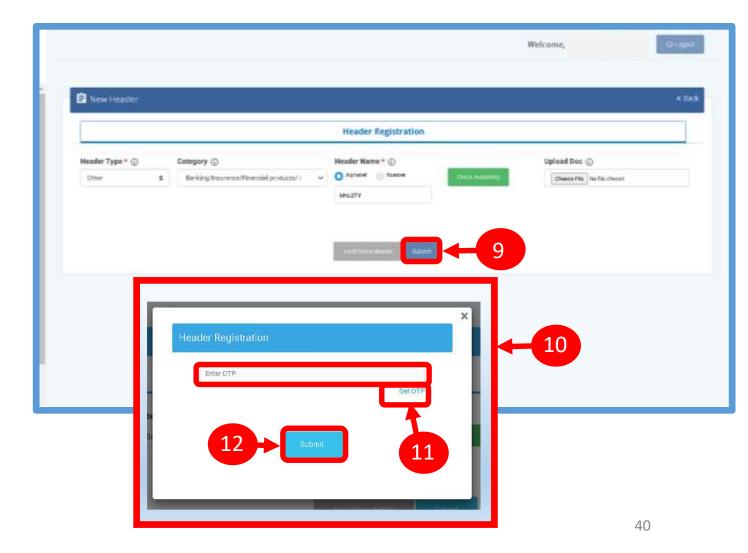

# S O L U T I O N S

**USER MANUAL** 

### HEADER CREATION – HEADER STATUS

13

Once you submit the header request it would show in the header section with status as **Pending.** 

Once the Operator approves the header the status will change to **Active**.

| Er | Smart<br>aterprise Solutions |                 |                           |             |         |   |                         |   | Welcome,                |           |                         | () Lingout    |
|----|------------------------------|-----------------|---------------------------|-------------|---------|---|-------------------------|---|-------------------------|-----------|-------------------------|---------------|
|    | Deshboard                    | E Header        | ŝ                         |             |         |   |                         |   |                         |           |                         |               |
|    | Assets For Vertification     |                 |                           |             |         |   |                         |   |                         |           | Claritheder             | D New Header  |
| 2  | Telemarketer Request         |                 | Claimed Heade             | r Request   | <u></u> |   | Headers                 |   |                         | Surrender | ed/ Withdrawn/ Rejected |               |
|    |                              | Search.         |                           |             |         |   | Gioład Status           |   | Show Records            |           |                         |               |
| θ  | Telemarketer                 | Financia by Fer | ealthe Riems, Headar HL D | Repting     |         | Q | NAID.                   | ٣ | 25                      | ÷         |                         |               |
| ۵  | Header                       | SI. No.         | Header Name               | Header Type | Creator |   | Date & Time of Approval |   | Last Updated Date & Tim |           | Operator Status         | Global Status |
| -  |                              |                 | MARSUS                    | Others      | QTL.    |   |                         |   | 30/03/2023 09:17        |           | 13 —                    |               |
| 4  | Calling Line Identity        | 2               | 412341                    | Promotional | QTL.    |   |                         |   | 16/03/2023 _ 13 24      |           | Give Henve              | Active        |

### STATUS – OTHER TSP'S HEADER

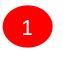

2

All the header registered with other TSP will reflect In Header TAB with Global status and operator wise status

Its not active on VMIPL till the time operator approves the same

Once action taken by the VMIPL it will reflect under operator status.

| The second second |                      |             |        |   |                           |   |                     |          |                         |               |
|-------------------|----------------------|-------------|--------|---|---------------------------|---|---------------------|----------|-------------------------|---------------|
| E Head            | ar.                  |             |        |   |                           |   |                     |          |                         |               |
|                   |                      |             |        |   |                           |   |                     |          | Canada (                | In the reader |
|                   | Claimed Head         | er Request  | T      |   | Headers                   |   | 1                   | Sumenden | edi Withdrawni Rejected |               |
| donamini donamini |                      |             |        |   | Giotal Status             |   | they bearth         |          |                         |               |
|                   | marké biarta, mandre | AL CONTRACT |        | Q | Aztes                     | ٧ | 語                   |          |                         |               |
| 51. Ma            | Header Harter \$     | Header Type | Ceator |   | Date & Time of Approval 9 |   | Law! Updated Date & | Time     | Operator Datas          | United Tistas |
| . 1               | 187777               | Promotional | WHPL   |   | 12/11/2021 , 15:49        |   | 12/11/2021 . 18     | 649      | VMPL: matthe .          | 600           |
| :8                | 155444               | Pronotional | VMPL   |   | 12/11/2021 _ 13:57        |   | 12/11/2021, 12      | 197      | VMPL Active,            |               |
| :0                | 155443               | Promotional | WIRL   |   | 12/11/2021 . 13:52        |   | 12/1                | 52       | SMPL Adve.              | -             |
|                   |                      | Promotional | WPL    |   | 11/11/2021 . 18:35        |   | 2                   |          | QTL: Adhre              |               |

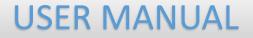

# **CLAIM HEADER**

### SMART ENTERPRISE

SOLUTIONS

**USER MANUAL** 

### CLAIM HEADER - CLAIM INITIATION

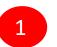

Click **Header** on left navigation bar and go to the Header Page.

| Smart<br>Enterprise Solutions | 🖹 Header     |                           |              |         |                    |   |                       |           |                        |               |
|-------------------------------|--------------|---------------------------|--------------|---------|--------------------|---|-----------------------|-----------|------------------------|---------------|
| Dashboard                     |              | Claimed Heade             | r Request    | 1       | Headers            |   | 2                     | Surrenden | d' Withdrawn/ Rejected | 🗌 🗆 Now Harr  |
|                               | Search       |                           |              | -       | Global Status      |   | Show Records          |           |                        |               |
| Assets For Vertilication      | Search by He | ader Notice Hilbert Id. D | entor        |         | Q AI               | ÷ | 25                    | ÷         |                        |               |
| 🔄 Telemarketer Request        | U.No.        | Header Name 🗣             | Header Type  | Creator | Date & Time of App |   | Last Updated Date & 1 | Time.     | Operator Status        | Ginbal Status |
| C Telemarkster                | . 1          | MARSUS                    | Others       | qn.     |                    |   | 20/03/2023 , 09       | 17        | QTL Active .           | Active        |
| 0                             | 2            | 412341                    | Promittional | QTL.    |                    |   | 16/03/2023 , 13       | 24        | Q7L Active ,           | Actim         |
| Header                        | <b></b> 1    | 312340                    | Promotional  | QTL     |                    |   | 16/03/2023 13         | 06        | QTL Active             | Active        |
|                               |              | 156788                    | Promotional. | QTL     |                    |   | 06/03/2023 , 17       | 30        | GTL Active             | Active        |
| Celling Line Identity         | 5            | 367654                    | Promotional  | QTL.    |                    |   | 04/03/2023, 12        | 20        | QTL Active .           | Active        |
| Consent Template              | . 6          | 278378                    | Promotional  | QTL.    |                    |   | 01/03/2023, 13        | 05        | GTL Active             | Active        |
|                               | .7           | ASEEEE                    | Others       | QTL     |                    |   | 01/02/2023 14         | 07        | QTL: Active            | Activ         |

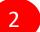

Click **Claim Header** to go to Header claim request page

### CLAIM HEADER – REQUEST SUBMISSION

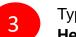

Type the Header that needs to be claimed in the **Header Name** section

Click **Claim** button , a claim form will appear.

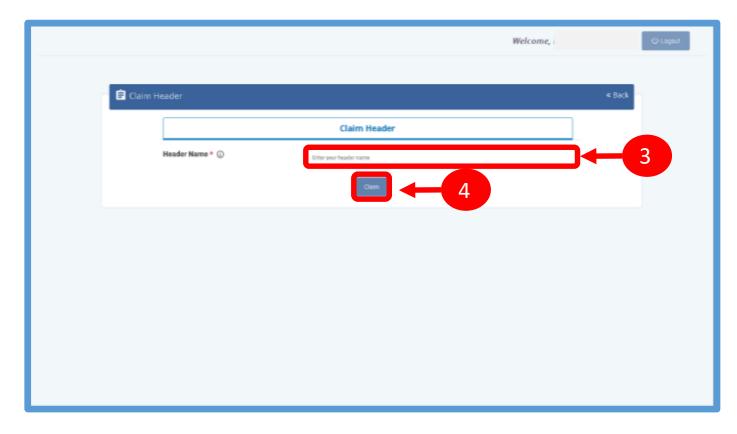

### SMART ENTERPRISE

SOLUTIONS

### **USER MANUAL**

### CLAIM HEADER – FILL CLAIM FORM

Claim Form will contain details related to claimed Header

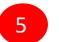

**Header Type** will be auto fetched in the Claim Form.

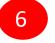

**Category** also will be auto fetched but it is editable if the Header Type is "Others"..

|   | 7 |  |
|---|---|--|
|   | / |  |
| - |   |  |

**Header Name** will also appear as per the input given in the initially.

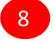

In the **Upload Document** section, upload the relevant document related to Header

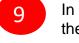

In the **Upload Claim Document** section, upload the relevant document proving the Entity ownership of the Header.

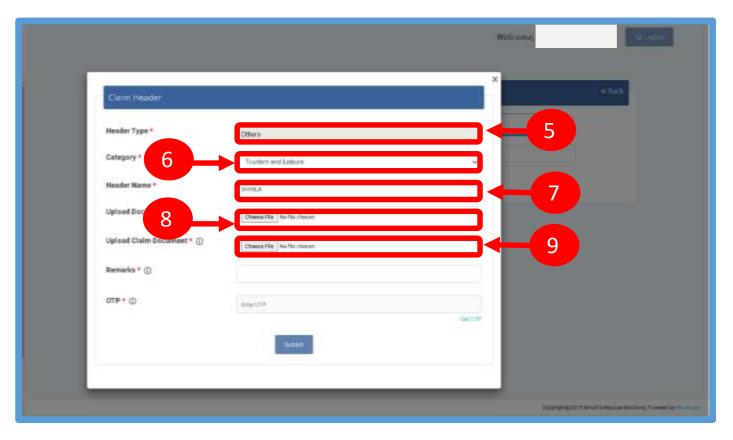

# SMARTENTERPRISE

### **USER MANUAL**

### CLAIM HEADER – REMARKS/OTP/ SUBMISSION OF CLAIM

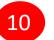

#### Fill the **Remarks/Reason** to claim the Header.

11

Click **Get OTP** and you will receive the password on the authorized person's registered mobile number. Type the OTP in the space provided

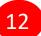

Press **Submit** button to send the request to Operator.

| Claim Header             |                                 | * 263 |
|--------------------------|---------------------------------|-------|
| Hender Type *            | Others                          |       |
| Category *               | Toolism and Deloare             |       |
| Header Name*             | SHALA                           |       |
| Upland Document ()       | Choice File I he file chosen    |       |
| Uplead Claim Document* 🕤 | Charact Film I has his charact. |       |
| Remarks * 🕢              |                                 | 10    |
| OTP * ①                  | Over0741                        |       |
|                          |                                 | 11    |
| 12                       |                                 |       |

#### SMART ENTERPRISE S O L U T I O N S

**USER MANUAL** 

### CLAIM HEADER – REQUEST STATUS

13

All the Claimed Headers will be visible in the "Claimed Header Request".

14

Claimed Header request will be in **Pending** status subject to approval from the Operator. Once the Operator approves and the claim process gets complete, the status of the claimed headers will turn to **Active**.

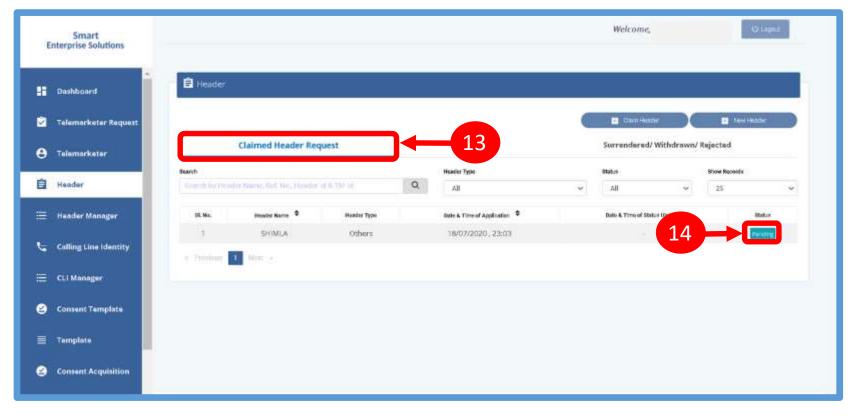

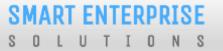

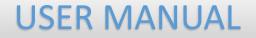

# HEADER – SURRENDER

# S O L U T I O N S

### **USER MANUAL**

### HEADER SURRENDER – INITIATION

If the Entity does not want to send commercial communication with a particular header. Then they can surrender the same. Please follow the below mentioned process.

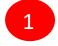

Click **Active** to surrender the header.

| 2 |   |
|---|---|
| Z | , |
|   |   |

Click **Surrender** and confirm that you want to surrender your header.

| Er | Smart<br>nterprise Solutions |          |                          |              |         |   |                             |   | Welcome,                 |                              | U logat        |
|----|------------------------------|----------|--------------------------|--------------|---------|---|-----------------------------|---|--------------------------|------------------------------|----------------|
|    | Dashboard                    | E Header | t                        |              |         |   |                             |   |                          |                              |                |
|    | Assets For Verification      |          |                          |              |         |   |                             |   |                          | Clamitoder                   | D here theader |
| 2  | Tidemarketer Request         |          | Claimed Head             | er Request   |         |   | Headers                     |   | 54                       | mendered: Withdrawn Rejected |                |
|    |                              | Search   |                          |              |         |   | Slobel Stebu                |   | Shave Records            |                              |                |
| Ð  | Telemarkoter                 |          | isadir Nafın, Heady H. C |              |         | Q | Active                      | × | 28                       | · •                          |                |
| 9  | Header                       | II. No.  | Header Harne 🕈           | Header Type  | Creator |   | Data & Time of Approval . * |   | Last Updated Date & Time | Operator Status              | Global Status  |
|    | NAMES OF TAXABLE PARTY.      | $-\tau$  | HIDGOF                   | Others       | VMPt,   |   | 28/12/2022 . 15:50          |   | 28/12/2022, 15:50        | WHPL Active.                 | 100            |
| -  | Calling Line Identity        | 2        | WEYOQT                   | Others       | VMPL    |   | 24/11/2022 , 14:17          |   | 24/11/2022 . 14:17       | OB Arnee                     | Active         |
| 9  | Consent Template             | 3.7      | 144455                   | Promettional | VMPL    |   | 23/11/2022 . 22 16          |   | 23/11/2022 22:10         | 1                            | Artive         |
| -  | Template                     | 4        | 145738                   | Promotional  | VMPI,   |   | 01/10/2022 . 11 35          |   | 01/10/2022 11:35         |                              | Active         |
|    |                              | 6        | OSIGHDR                  | Others       | VMPL    |   | 31/08/2022 11:46            |   | 31/08/2022, 17:46        | WHPL: Active .               | Atta           |
| 3  | Consent Acquisition          | 6        | IDGSOF                   | Others       | QTL     |   |                             |   | 13/09/2022 , 14:53       | QTL Inactive .               | Aster          |
|    |                              | <b>F</b> | 639404                   | Promotional  | VMPL    |   |                             |   | 31/08/2022 11:56         | VMPL (Inactive)              | 12530          |

| Telemarketer ID                        | *                   |
|----------------------------------------|---------------------|
| Header Id                              | 1705167032932512589 |
| DLT Action taken Date & Time           | 28/12/2022 , 15:50  |
| Operator which has taken the<br>action | VMIPL               |
| Category                               | Education           |
| Date & Time Of Application             | 06/12/2022 , 17:52  |
| Exempted                               | No                  |
| Remarks                                |                     |

#### **SMART ENTERPRISE**

SOLUTIONS

### **USER MANUAL**

### HEADER SURRENDER – OTP / CONFIRMATION

3

A Pop-up will appear to confirm the Surrender process, Press **YES** button to confirm.

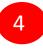

Once you confirm the surrender of the header then a pop-up will appear for authentication. Share the **OTP** that you receive on your registered mobile number. Also provide the reason for Surrender in the Remarks section.

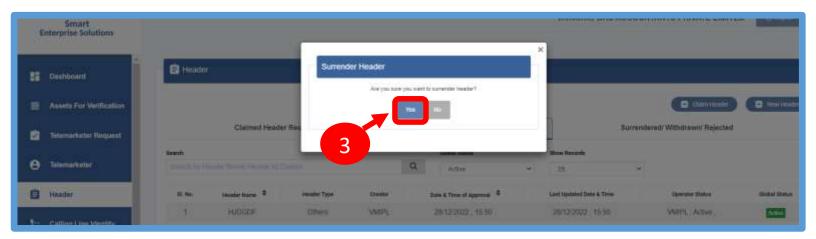

| Surrender Header |           |         |
|------------------|-----------|---------|
| OTP * ①          | Enter OTP |         |
|                  |           | Get OTP |
| Remarks * 🕢      |           |         |
|                  | Submit    |         |

# S O L U T I O N S

**USER MANUAL** 

### HEADER SURRENDER - STATUS

5

The surrendered header entry will appear in the **Surrendered/Withdrawn/Rejected** section.

| E | Smart<br>nterprise Solutions | E Header     |                               |             |                         |              |             |         |              |                               |
|---|------------------------------|--------------|-------------------------------|-------------|-------------------------|--------------|-------------|---------|--------------|-------------------------------|
|   | Deshboard                    |              | Claimed Header Requ           | uest        | Headers                 |              | Surrendered | C claim |              | <ul> <li>New Heads</li> </ul> |
| - | Assets For Verification      | Search       |                               |             | Header Type             |              | Status      |         | Show Records |                               |
|   |                              | Simplify Him | dur Namm, Roff, No., Header 1 | d & The M   | Q AI                    | ( <b>*</b> ) | SAL         | ٣       | 25           |                               |
| 2 | Telemarketer Request         | SI. No.      | Header Name                   | Header Type | Date & Time of Approval | Last Updated | Date & Time | St      | stue         | Creator                       |
| • | Telemarketer                 | 1.           | AJHJCL                        | Others.     |                         | 13/02/202    | 3.15:24     |         |              | QTL.                          |
| × |                              | 2            | 156565                        | Promotional |                         | 02/02/202    | 3,16.17     |         |              | QTL                           |
|   | Header                       | 3            | EERERE                        | Others      |                         | 02/02/202    | 3,12:39     |         |              | QTL                           |
| e | Particular State Sciences    | 4            | SUSERE                        | Others      |                         | 24/12/202    | 2,18:53     |         |              | QTL                           |
|   | Calling Line Identity        | 5            | 278987                        | Promotional |                         | 24/12/202    | 2.18.53     |         |              | QTL                           |
| 0 | Consent Template             | 6            | tytyty                        | Others      |                         | 24/12/202    | 2,13:46     |         |              | QTL                           |
|   |                              | 7            | HUDGDF                        | Others      |                         | 06/12/202    | 2,17:49     | 82      |              | VMIPI,                        |
| - | Template                     | 8            | HJOGDE                        | Others.     |                         | 06/12/202    | 2,17,48     |         | and a second | VMPL                          |
| 0 | Consent Acquisition          | 9            | 423232                        | Promotional |                         | 25/11/202    | 2., 15:13   |         |              | QTL.                          |
|   |                              | 10           | GEGHGJ                        | Others      |                         | 25/11/202    | 2 15.13     |         |              | QTI.                          |
|   | Reports                      | 11           | GEGEDG                        | Others      |                         | 24/11/202    | 2.14.01     |         |              | QTL.                          |
|   |                              | 12           | hadgah                        | Others      | 23/11/2022 22:17        | 24/11/202    | 2.13.47     | Wate    | diametric .  | VMIPL                         |

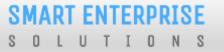

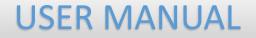

# **CONSENT TEMPLATE**

### CONSENT TEMPLATE – CREATION OF CONSENT TEMPLATE

Consent Template is created to acquire prior consent from the customer to send commercial communication which are related to Service or Promotion of Product/Services of an Business Entity.

1

Click on the **Consent Template** on the sidebar to view the details of Consent Templates or to create a New Consent Template.

2

Click on the **Add New Consent Template** button to create a new Consent Template.

| Smart<br>Enterprise Solutions |                                                    |                                         | Welcome,                             | () Logat                 |
|-------------------------------|----------------------------------------------------|-----------------------------------------|--------------------------------------|--------------------------|
| Dashboard                     | Consent Template                                   |                                         |                                      |                          |
| Assets For Verification       | Consent Template                                   | Rejected                                | 2 Register                           | red with other TSP       |
| C Telemarketer Request        | Search by Commit Temptone NameQAE                  | Show Records                            |                                      | Add New Consent Templan  |
| 9 Telemarketer                | SI. No. Consent Template Name 🕈 SMS/ Call Template | Brand Mame Date & Time of Application * | Date & Time of Status Updated 30atus | View Status View QR Code |
| Header                        |                                                    |                                         |                                      |                          |
| Calling Line Identity         |                                                    | Oops!                                   |                                      |                          |
| 3 Consent Template            | -1                                                 | No Data Found                           |                                      |                          |
| Template                      |                                                    |                                         |                                      |                          |

### **CONSENT TEMPLATE – REQUEST SUBMISSION**

To create a New Consent Template, first type an a relevant **Consent Template Name** as per the Entity business requirement.

4

3

In the **Brand Name** column, the data will be auto filled and the company name will appear.

5

To create content for the consent template type the content required in the **Message box**.

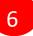

Once the content is created. Click on the **GET OTP** link, a One Time Password (OTP) will be sent to your registered mobile number. Authenticate the process by typing that OTP in the OTP column.

7

Press **Submit** button to send the request to the Operator for approval.

|                  | 3                              |                        | Welcome, | Gragat |
|------------------|--------------------------------|------------------------|----------|--------|
| = A <sub>C</sub> | d Consent Template             |                        | •6       | dk -   |
|                  |                                | Single                 |          |        |
|                  | Consent Template Name" ②       | Enfait Nantalaha Hama. |          |        |
|                  | Brand Name * 🗇                 | MANALAL EVITTING       | ↓        | - 4    |
| 5                | Create New Message<br>Message: |                        |          |        |
|                  | ou⊳ + ©                        | Smar STP               |          | -6     |
|                  |                                | 7                      |          |        |

### **USER MANUAL**

#### SMART ENTERPRISE SOLUTIONS

### CONSENT TEMPLATE – REQUEST STATUS

Once the New Consent Template request is submitted for approval, the entry will be visible under Consent Template section with status as **Pending**.

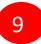

8

Once the Operator approves the Consent Template the status turns to **Active**.

|                                             | Consent Template                 |             | 1           | Rejected                            |          | j.                   | Registered w | ith other TSP       |                |
|---------------------------------------------|----------------------------------|-------------|-------------|-------------------------------------|----------|----------------------|--------------|---------------------|----------------|
| Search                                      |                                  |             |             | Status                              |          | Show Records         |              |                     |                |
| Search b                                    | y Consent Template Name & C      | lonsent id  | Q           | All                                 | ~        | 25                   | ~            | 🛨 Add New Conse     | ent Template   |
| SI. No.                                     | Consent Template Name 🗢          | SMS/ Ca     | ll Template | Brand Name                          | Date & T | ime of Application 🗢 | Date & Time  | of Status Updated   | Status         |
| 1                                           | Test Template                    | Hi, This is | testing     | RITZZ                               | 20/0     | 1/2021 , 15:12       |              |                     | Pending        |
| <ul> <li>Previ</li> <li>∠) Conse</li> </ul> | ous 1 Next +                     |             |             |                                     | _        |                      |              | 8                   |                |
|                                             |                                  |             |             | Rejected                            |          |                      | Registered   | 8<br>with other TSP |                |
| ≥) Conse                                    | ent Template                     |             |             | Rejected                            |          | Show Records         | Registered   |                     |                |
| 2) Conse                                    | ent Template                     | nsent Id    | Q           | 2 2 5 6 <del>2</del> 7 (200)-4-525- | ~        | Show Records         | Registered   | with other TSP      | nsent Template |
| 2) Conse                                    | ent Template<br>Consent Template |             | Q           | Status                              |          |                      | ~            | with other TSP      |                |

2

3

### **REGISTER – OTHER TSP'S CONSENT TEMPLATE**

Click on **Registered with other TSP** to view the Consent template registered with other TSP's.

Click on **Register button** to enroll the Consent Template.

Once request submitted it will be auto approved & status turns to **Registered**.

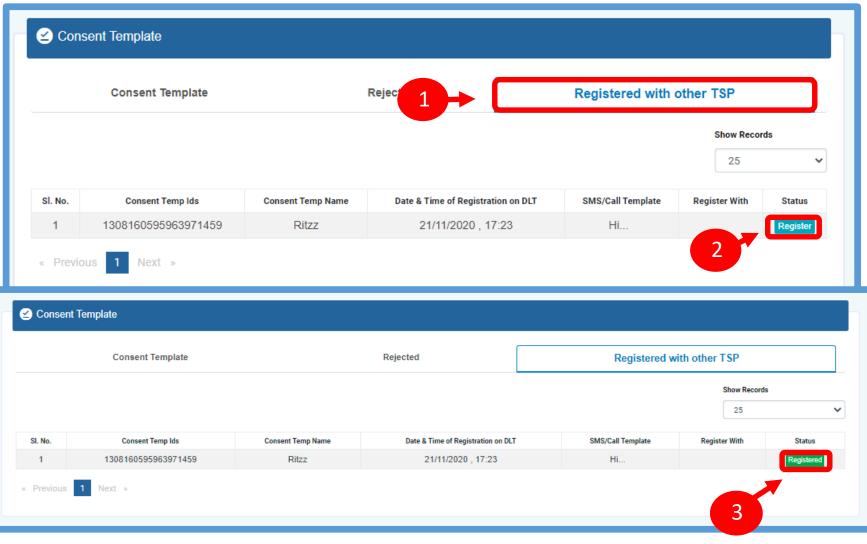

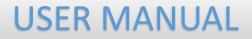

# TEMPLATE (CONTENT)

#### SMART ENTERPRISE SOLUTIONS

### TEMPLATE – CREATION OF NEW TEMPLATE

Templates are created for Commercial Communication and as per TRAI guidelines all the Principle Entities needs to register their Templates before sending Commercial Communication.

In the Entity portal on the side bar click on the **Templates** option to view the page.

2

In the Template page click on **Add New Template** button to create new Templates.

| Đ  | Smart<br>nterprise Solutions |    |            |                            |               |                  |            |           |                      |           |            |              |          |                      |             |              |
|----|------------------------------|----|------------|----------------------------|---------------|------------------|------------|-----------|----------------------|-----------|------------|--------------|----------|----------------------|-------------|--------------|
| 2  | Telemarketer Request         |    | ∎ 1en      | plate                      |               |                  |            |           |                      |           |            |              |          |                      |             |              |
| 9  | Telemarketer                 | ÷. |            |                            | Templat       | •.               |            |           |                      |           |            | Reje         | cted     |                      |             |              |
|    |                              |    | Search     |                            | Tet           | ngilate Type     | Statu      |           |                      | Show      |            |              |          |                      |             |              |
| 2  | Header                       |    |            | Nilitar Nonzhiti Na Nilitz | 0             | AE               | * M        |           |                      | 3         | 2          | -            |          |                      | Add No.     | w Terrşêdir  |
| 4  | Celling Line Identity        |    | 88.<br>No. | Templata Nama 🔍            |               | SMS Templato     | Template T | ge Creato | Date & Tiess of<br>O | Apprecial | Des en     | atan Updaled | Document | Operatur<br>Illiatur | 0.04<br>MAR | Action Butto |
| 3  | Consent Template             |    |            | ayush help                 | 1301          | 16535(#vax#)42   | Promotio   | ner QTL   | 21/03/2023           | 15.57     | 21/03/2023 | 15.57        |          | QTL: Active          | Atting      | ✓Yeld.       |
|    | Template                     |    | -2         | verve template             | 1301          | 18535(#v(#W)42   | Promotio   | nat QTL   | 21/03/2023           | 15.57     | 21/03/2023 | 15:57        | э.       | QTL Active           | Attes       | ▲ 1.61.      |
| 2) | Consent Acquisition          | 1  | 3          | eli nere tertiplate        | 1301          | 16535(Pvac9542   | Promoto    | nii QTL   | 21/03/2023           | 15.50     | 21/05/2023 | 15:35        | 3        | QTL Active           | Attes       | ₽ Tabl.      |
|    | Reports                      |    | 4          | Trol Name                  |               | COPY.            | Promotio   | nai QTL   | 17/03/2023           | . 16.59   | 17/03/2023 | 18.59        | 14       | OTI. Active          | Attas       | #100.        |
|    |                              |    | -6         | marsUSertemplate           |               | copay ap         | Transactio | nal Q11,  | 17/03/2023           | 15:21     | 17/05/2023 | 15:26        | 4        | QTL Active           | Athe        | <b>₽</b> EML |
| 9  | Profile                      |    | 6          | subuser template one       |               | cc               | Transacto  | nal QTL   | 17/03/2023           | 15.22     | 17/05/2023 | , 15-26      | 22       | QTL: Active          | Atte        | / Tab.       |
| 0  | Wallet                       |    | Ť          | Defered Template           | 130710        | 5(#var#)4845133  | Transacto  | nal QTL   | 17/03/2023           | 13:54     | 17/03/2023 | . 13 54      |          | QTL: Active          |             | 17M          |
| 9  | Subliver                     |    | 1.2        | new sandeep template       | 120. I. I. I. | ip tamplata more | Promoto    | nal QTL   | 1703/2023            | 1000      | +7/03/2023 | 512 eV/      |          | QTL Active           | Attes       | 17.th        |

#### SMART ENTERPRISE SOLUTIONS

## **USER MANUAL**

## TEMPLATE – SELECTION OF NAME/COMMUNICATION AND CONTENT TYPE

3

Fill an appropriate Template name basis on the business requirement in the **Template Name** column

4

In the **Communication Type** column select the type of communication from the following:

SMS

Call

Note: Currently SMS is only available for selection.

5

In the **Content Type** select any of the following options:

- Transactional
- Promotional
- Service Explicit
- Service Implicit

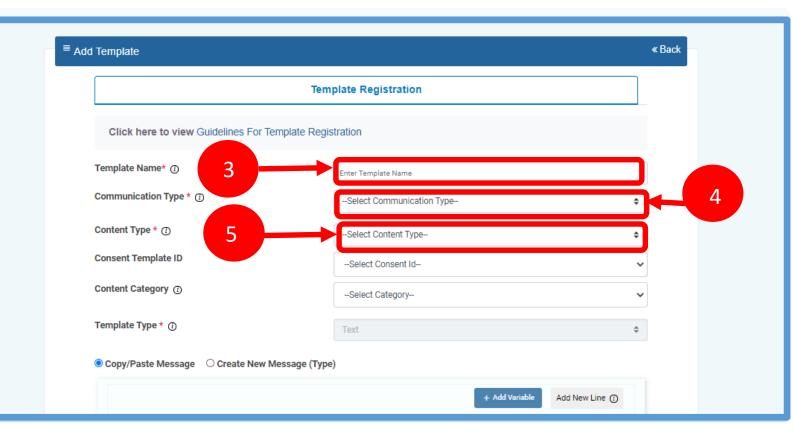

# S O L U T I O N S

## **USER MANUAL**

## TEMPLATE – SELECTION OF CONSENT TEMPLATE /CONTENT CATEGORY

| 6 |  |
|---|--|
| Ľ |  |

8

- In the **Consent Template ID** column select the relevant Consent Template registered on DLT from the dropdown list.
- Consent Template ID is not mandatory for Transactional and Service Implicit commercial communications.
- In the **Content Category** column select any of the Category from the dropdown list as given which is appropriate for the Template to be created.
- In the **Template Type** column it will either be TEXT or UNICODE and it will be auto fetched basis on the selection of language for the content.

**NOTE:** (Any language other than English will be taken as Unicode)

|                                    | Template Registration     |    |
|------------------------------------|---------------------------|----|
| Click here to view Guidelines For  | Template Registration     |    |
| Template Name* 🕧                   | Enter Template Name       |    |
| Communication Type * 🕐             | Select Communication Type | \$ |
| Content Type * ①                   | Select Content Type       | \$ |
| Consent Template ID 6              | Select Consent Id         | ~  |
| Content Category ①                 | Select Category           | Ŷ  |
| Template Type * ()                 | Text                      | ¢  |
| Copy/Paste Message      Create New | Message (Type)            |    |

### TEMPLATE – CREATION OF CONTENT

In the Content creation section there are two options available:

Copy/Paste Message

11

- Create New Message(Type)
   Select any of the option basis on the requiremen content creation.
- 9 In the **Copy/Paste Message** option, copy any message and create the required content for the Template. Messages in languages other than English can be created, such templates type will be treated as Unicode
- 10 In the **Create New Message** option, type required content.

In the **Create New Message Box** type the required content and click on Add variable and Add new line button as required

| ptions               | = Add Template                                      |                           | « Back                        |
|----------------------|-----------------------------------------------------|---------------------------|-------------------------------|
|                      |                                                     | Template Registration     |                               |
| ent of               | Click here to view Guidelines For Template Registra | tion                      |                               |
|                      | Template Name* 🕢                                    | Enter Template Name       |                               |
| opy any              | Communication Type * 🕢                              | Select Communication Type | \$                            |
| ent for the er than  | Content Type * 🕡                                    | Select Content Type       | \$                            |
| es type will         | Consent Template ID                                 | -Select Consent Id-       | ~                             |
|                      | Content Category 😮                                  | Select Category           | ~                             |
| type the             | Template Type * 🕤                                   | Text                      | \$                            |
| type the             | Copy/Paste Message     Create New Message (Type)    | <b>10</b>                 |                               |
| e the 11<br>able and |                                                     |                           | + Add Varlable Add New Line 🕢 |

### TEMPLATE – OTP / REQUEST SUBMISSION

12

13

Press **Submit** button to confirm and send the request for approval by the Operator.

Fill the sample content of the template created

| + Add Variable Add New Line ()   |
|----------------------------------|
|                                  |
|                                  |
| 4                                |
| Sample Content (Copy/Paste) ① 12 |
|                                  |
|                                  |
|                                  |
|                                  |

### EDIT – TEMPLATE REQUEST

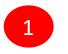

Template can be edit if its in pending state. Click on Edit button. Pre-filled form will appear and the Entity can make the changes accordingly and Re-submit the same for approval with same Reference id.

Only Header changes can be done in Active Templates. Click on Edit button, Headers associated with Template along with available Headers will appear. The Entity can linked or D-linked the Headers accordingly.

P.S : At least one Header should remain linked with the Template.

|         |                   |              | Templat | te            |         |                           |     |                            | Rejected        |               |               |
|---------|-------------------|--------------|---------|---------------|---------|---------------------------|-----|----------------------------|-----------------|---------------|---------------|
| Search  |                   |              | Te      | mplate Type   |         | Status                    |     | Show Records               |                 |               |               |
| Templa  | te Name/ Template | id/Q         |         | All           | ~       | Pending                   | ÷   | 25                         | ~               | Add           | New Template  |
| SI. No. | Template Name 🕈   | SMS Ten      | plate   | Template Type | Creator | Date & Time of Approval 🗘 | Dat | e & Time of Status Updated | Operator Status | Global Status | Action Button |
|         | all promo black   | all promo bi |         | Promotional   | VMIPL   | 27/10/2021 , 16:10        |     | 27/10/2021 , 16:11         |                 | Pending       | Temple        |

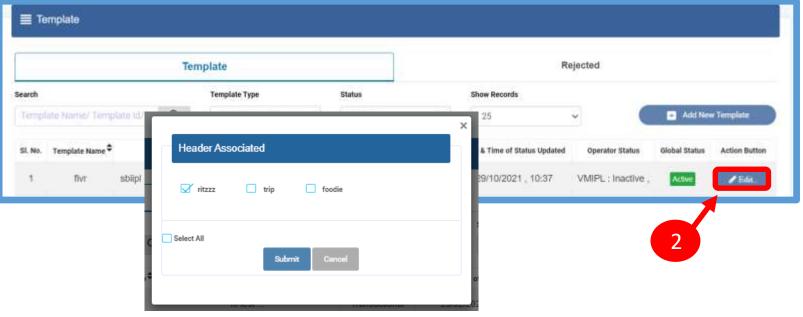

### **RE-SUBMISSION – TEMPLATE REQUEST**

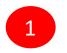

Under Rejected section, click on Re-Submit button. Pre-filled form will appear. The Entity can make the changes and resubmit the same for approval.

P.S: New Reference id will be generated for the request Re-submitted.

|         |                    | Tem          | plate         |         | · · · · · · · · · · · · · · · · · · · | 1                            | Rejected         |                                |
|---------|--------------------|--------------|---------------|---------|---------------------------------------|------------------------------|------------------|--------------------------------|
| earch   |                    |              | Template Type |         | Show Records                          |                              |                  |                                |
| Templat | te Name/ Template) | ¢/Q          | AB            | ~       | 25                                    | ·                            | Mid New Template |                                |
| SI. No. | Template Name 🕈    | SMS Template | Template Type | Creator | Date & Time of Approval               | Date & Time of Status Update | ed Status        | Action Button For Resubmission |
| .1      | CXCV               | cvfdf        | Promotional   | VMIPL   | 12/11/2021 , 12:43                    | 08/12/2021, 15:01            | Reported         | Re-Submit                      |

### **USER MANUAL**

### BLACKLIST-TEMPLATE REQUEST

Here the Entity has the option to Blacklist there unused Templates.

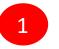

Under Template section, Click Active to Blacklist the Template.

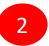

The Entity has to choose the Blacklist Reason & click on Submit Button.

|               |          |                        | Temple | te.                                                           |                  | 1     |                                                                                                    |                         | Roper       | test.     |               |          |               |
|---------------|----------|------------------------|--------|---------------------------------------------------------------|------------------|-------|----------------------------------------------------------------------------------------------------|-------------------------|-------------|-----------|---------------|----------|---------------|
| ter Begannt   | Barrh    |                        |        | myhdia Type                                                   | Elatar           |       |                                                                                                    | Recette                 |             |           |               |          |               |
|               |          | a first Street Street. | , P    | M                                                             | + A8             |       | F 18                                                                                                    |                         |             |           |               | O ANTI   | ter Terrylon  |
|               | *        | Templala tumo #        |        | 2MX Tanging                                                   | Tampiate Type    | Over  | Britr & Three of Approval<br>E                                                                                                    | 2040 & Toke of St.<br>2 | ter Optimed | Decolvert | Tperstar Hole | a United | Active States |
|               | ÷.       | agouth help            | 100    | 10822534vant(42                                               | Permittent       | an.   | 21032023 16.57                                                                                                    | 211032623               | 15.57       |           | GTL Adv       |          |               |
| - Interesting | 2        | Proveli new law        |        |                                                               |                  |       |                                                                                                    |                         | 1           |           | GTL Adle      |          | 10            |
| angla an      | 8.       | Product new last       |        | - 1.1 480                                                     |                  |       |                                                                                                    | *                       | 67          |           | gn Am         |          | 110.          |
|               |          | Trid Nerre             |        | Template details                                              | 6                |       |                                                                                                    |                         |             |           | QTI Artu      | -        | -             |
| _             | 51       | manillactions          |        | Reference Number                                              |                  | 67.63 | USLF143FOL                                                                                                    |                         |             |           | gts Ame       | -        | 1             |
| ngala Mara    | 8        | suburbir kariptur      | _      | Template ht                                                   |                  | 13071 | 67930444790777                                                                                                    |                         |             |           | QTL Adw       |          | -             |
|               |          |                        |        | Concent Template 5<br>Hoader                                  | 4                | 28878 | 9.278328                                                                                                    | -                       |             |           | GTL Arts      |          | /=            |
|               | <u>.</u> | Deflered Terre         |        | Date & Time of App                                            | fication         |       | 2023 15:57                                                                                                    |                         | · ·         | 2         |               |          | 1-            |
|               |          |                        |        | DLT Action taken Da                                           | ste & Time       | 2103  | 2023 15:57                                                                                                    |                         |             |           |               |          |               |
|               |          |                        |        | Operator which has                                            | taken the action | 911   |                                                                                                    | ine a                   |             |           |               |          |               |
|               |          |                        |        | Romarks                                                       |                  |       |                                                                                                    |                         |             |           |               |          |               |
|               |          | 4.4                    |        | Occument                                                      |                  |       |                                                                                                    | 132                     |             |           |               |          |               |
|               |          |                        |        |                                                               |                  |       |                                                                                                    |                         |             |           |               |          |               |
|               |          |                        |        |                                                               |                  |       | No. of Concession, Name                                                                                                    |                         |             |           |               |          |               |
|               |          |                        |        |                                                               |                  |       | Butter                                                                                                    |                         |             |           |               |          |               |
|               |          |                        | 1      |                                                               |                  |       | Partie                                                                                                    |                         | 6           |           |               |          |               |
|               |          |                        |        |                                                               |                  |       | Batte                                                                                                    |                         | 2           |           |               | 1        |               |
|               |          |                        |        |                                                               |                  |       | Bartit.                                                                                                    |                         | 2           |           | ×             |          |               |
|               |          |                        |        | Femplate de                                                   | rtails           |       | Person                                                                                                    |                         | 2           |           | ×             |          |               |
|               |          |                        |        | Femplate de                                                   | tails            |       | - Baster                                                                                                    |                         | 2           |           | ×             |          |               |
|               |          |                        |        | Femplate de<br>elect Reason                                   | 22223N 77        |       | - Burth                                                                                                    |                         | 2           |           | ×             |          |               |
|               |          |                        | s      | elect Reason                                                  | P#               |       | - Frence                                                                                                    |                         | 2           |           | ×             |          |               |
|               |          |                        | s      | elect Reason<br>Select Reaso                                  | 1 <sup>#</sup>   |       |                                                                                                    |                         | 2           |           | ×             |          |               |
|               |          |                        | s      | elect Reason<br>Select Reaso<br>Select A.S. O<br>Not required |                  |       | and a second second sec |                         | 2           |           | ×             | Show P   | Re            |
|               |          |                        | s      | elect Reason<br>Select Reaso<br>Select Arriso                 | 1 <sup>4</sup>   |       |                                                                                                    |                         | 2           |           | ×             | Show F   | es.           |

### SMART ENTERPRISE S O L U T I O N S

### **REGISTER – OTHER TSP'S TEMPLATE**

1

2

All the Template registered with other TSP will reflect In Template Tab along with Global status and operator-wise status.

Its not active on VMIPL till the time operator approves the same.

Once action taken by the VMIPL it will reflect under operator status.

|   | •                     | Conservation of the local division of the local division of the lo | 15.3                     |                    |     |              |         |                      |          |                                     |          |                 |                  |              |
|---|-----------------------|----------------------------------------------------------------------------------------------------|--------------------------|--------------------|-----|--------------|---------|----------------------|----------|-------------------------------------|----------|-----------------|------------------|--------------|
| 2 | Telemarketer Request  | Terr                                                                                                    | plato                    |                    |     |              |         |                      |          |                                     |          |                 |                  |              |
| 8 | Telemarketer          |                                                                                                    |                          | Template           |     |              |         |                      |          | Reje                                | cted     |                 |                  |              |
|   |                       | Template Type                                                                                                    |                          | Status             |     |              | Short   | e Records            |          | 0.00                                |          | Action Butto    |                  |              |
| Ð | Header                | Temptot                                                                                                    | e Namer Template WV Head | Q All              | ٣   | AI           |         | ٠                    | 2        | 5. Y                                |          | 3               | Anthe            | e Template   |
| 5 | Calling Line Identity | SI.<br>No,                                                                                                    | Template Name ®          | SMES Torreplate    | 14  | amplate Type | Creator | Date & Time of<br>\$ | Approval | Date & Time of Status Updated<br>\$ | Document | Operat<br>Statu | Global<br>Status | Action But   |
| 3 | Consent Template      | 3                                                                                                    | ayush help               | 130116535(4var#)42 | 3.0 | nomotranal   | QTI.    | 21/03/2023           | 15.57    | 21/03/2023 , 15:57                  | 1        | QTL Activit     | Active           | <b>₽</b> Бdd |
|   | Template              | 2                                                                                                    | Procett new template     | 130116535(#var# 42 | 1   | vonotional   | QTI.    | 21/03/2023           | 15:57    | 23003/2023 ; 15 57                  | 8        | QTL: Active     | Active           | / tale       |
| 2 | Consent Acquisition   | 2                                                                                                    | Preed new template       | 130116535(#var#)42 | 0   | Forndbornal  | QTL     | 21/03/2023           | 15.55    | 21/03/2023 15:55                    | 25       | GTL Active      | Active           | ✓ Lin.       |
|   | Reports               | 2                                                                                                    | Trst Name                | COPY.              | 2   | Nomotional   | QTL.    | 17/03/2023           | 16:59    | 17/03/2023 . 16:59                  | ×.       | QTL Active      | Active           | / Dfd.       |
|   | CODOCTO .             | - 6                                                                                                    | marsUSertemplata         | copay ap           |     | ansactional  | on.     | 17/03/2023           | 16.24    | 17/03/2023 . 15:20                  |          | QTL Active      | Active           | P.5.60       |

### **USER MANUAL**

1

### STATUS – OTHER TSP'S TEMPLATE

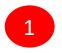

Once the operator approve the request header will reflect under operator wise status as active.

| Smart                 | .4 | churyyee   | this is jasjiol asd, read more | Transactional    | VMIPL | 11/11/2021 , 15:16 | 11/11/2021 . 15:17 | VMIPL : Active     | Active | / Edd  |
|-----------------------|----|------------|--------------------------------|------------------|-------|--------------------|--------------------|--------------------|--------|--------|
| Enterprise Solutions  | 5  | fivr       | sblipi with read more          | Service Explicit | VMIPL | 27/10/2021 , 15:28 | 29/10/2021 , 10:37 | VMIPL : Inactive , | Adhre  | / Edit |
| E Header              | 6  | three      | sbihd inadive read more        | Transactional    | VMIPL | 27/10/2021 , 15:27 | 29/10/2021 ; 10:32 | VMIPL : inactive , | Active | / Edit |
| 🚍 Header Manager      | 7  | five promo | 545768, test                   | Promotional      | VMIPL | 28/10/2021 , 13:58 | 28/10/2021 , 14:10 | VMIPL : Active ,   | Achie  | / Eds  |
| Calling Line Identity | 8  | five promo | 598787 test                    | Promotional      | VMIPL | 28/10/2021 , 13:59 | 28/10/2021 , 14:10 | VMIPL : Active ,   | Active | / Eda  |
|                       | 9  | five promo | 576798 test                    | Promotional      | VMIPL | 28/10/2021 , 14:00 | 28/10/2021 , 14:10 | VMIPL : Active ,   | Active | 🖌 Edu  |
| 🗮 CLJ Manager         | 10 | five promo | 50 9887 tes                    | Promotional      | VMIPL | 28/10/2021 , 14:01 | 28/10/2021 , 14:10 | VMIPL : Active ,   | Acher  | / Ede  |
| Consent Template      | 11 | five promo | 586757, 565767 test            | Promotional      | VMIPL | 28/10/2021 , 14:02 | 28/10/2021 , 14:10 | VMIPL : Active ,   | Adhe   | / Edd  |
| Template              | 12 | five promo | 576943, 567653 test            | Promotional      | VMIPL | 28/10/2021 , 14:06 | 28/10/2021 , 14:10 | VMIPL : Active ,   | Active | / Edu  |
| Consent Acquisition   | 13 | five promo | 500652 test                    | Promotional      | VMIPL | 28/10/2021 , 14:08 | 28/10/2021 , 14:10 | VMIPL : Active ,   | Active | / Hda  |

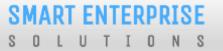

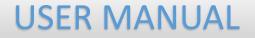

# REPORTS

6

### **ENTITY REPORTS**

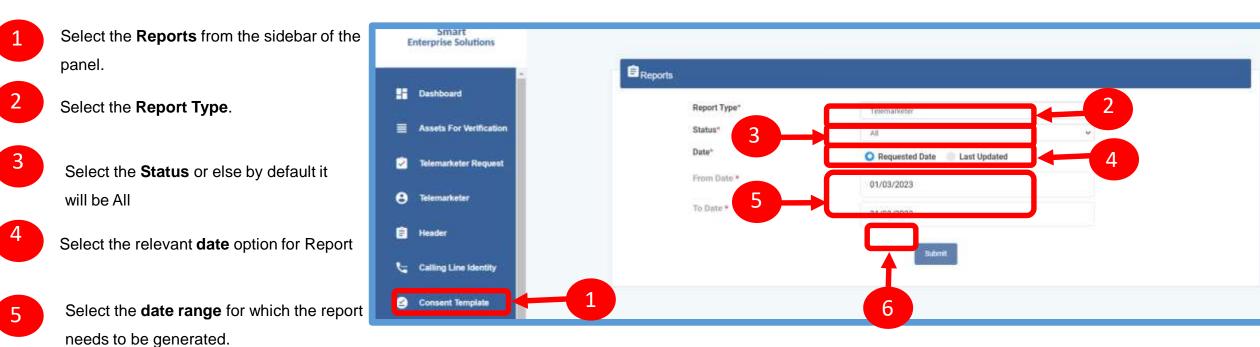

Press **Submit** button to generate the report.

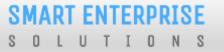

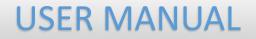

# **ENTITY-SUB USER**

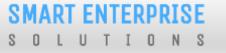

### ENTITY-SUB USER

In this process, the Entity will have the option to add his sub-users, who can work on his behalf as per assigned role/rights. For this, there will be an option in the side menu to create sub-users.

Wherein the Entity has to enter the user name, email id and mobile number of the sub-user he wants to create.

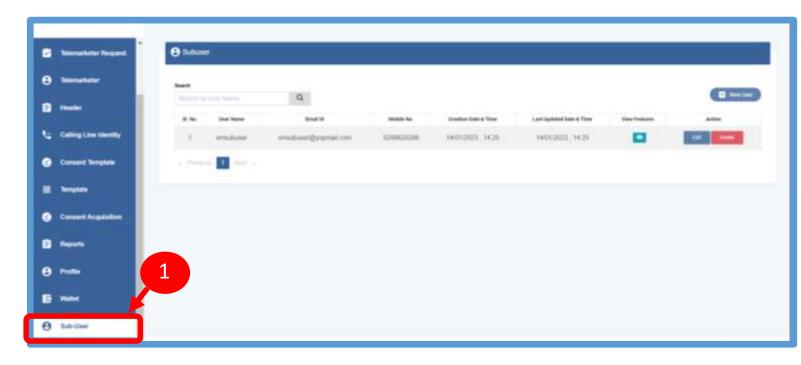

2

2

#### **USER MANUAL**

### ENTITY-SUB USER CREATION

Click on the New User button to enter the sub user details

The user will Submit the details required & click on Submit Button.

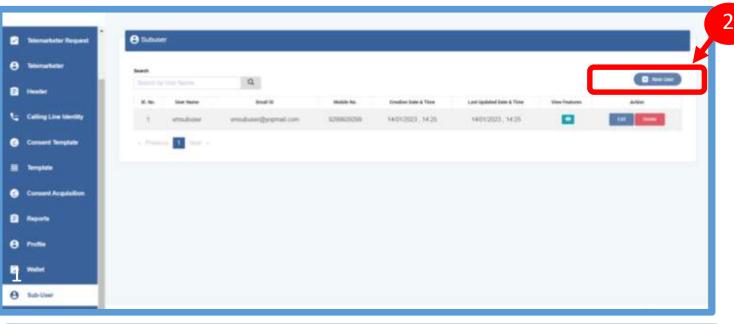

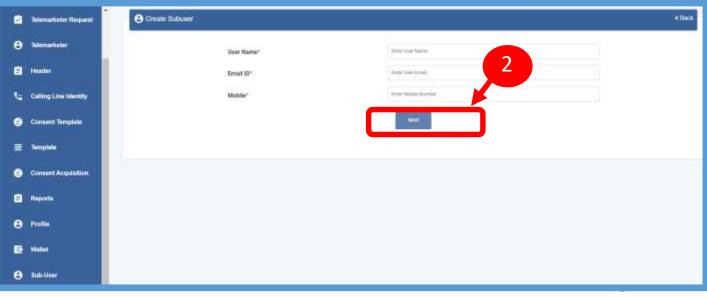

1

**USER MANUAL** 

#### ENTITY-SUB USER ROLE ASSIGN

The admin user will get the option to edit the rights. Once the user clicks on Submit button details will be updated.

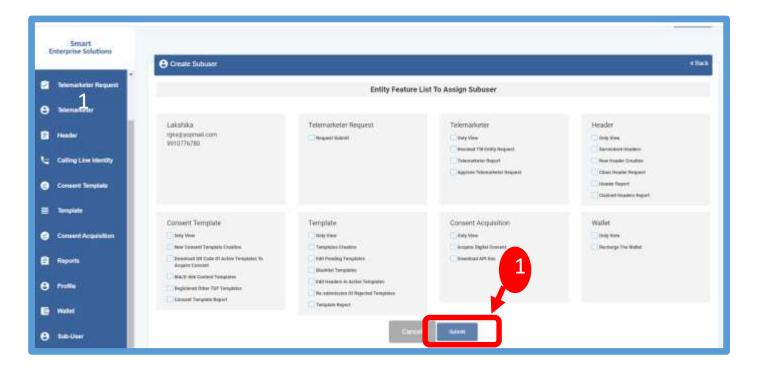

SMART ENTERPRISE SOLUTIONS

1

#### **USER MANUAL**

#### ENTITY-SUB USER ROLE EDITION

Click on the edit button, the admin user will get the option to edit the roles

Once the user clicks on Submit button details will be updated.

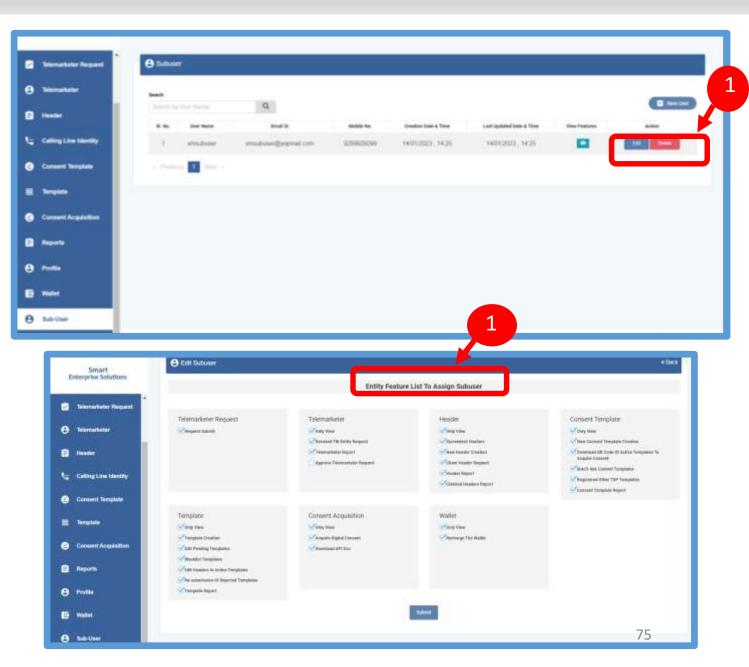

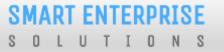

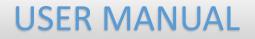

## ENTITY PROFILE

### PROFILE PAGE

Profile Page contains the details of the Entity and the Authorized Representative of the Company..

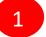

Click on the **Profile** available on the sidebar

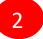

3

Click on the **Edit** button to update or change the Authorized Person's details.

| Cl | ick on the | <b>Click Here</b> | link to | change the |
|----|------------|-------------------|---------|------------|
| ра | ssword.    |                   |         |            |

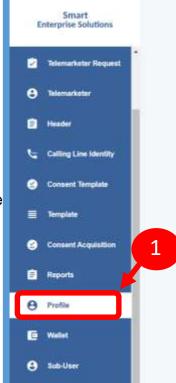

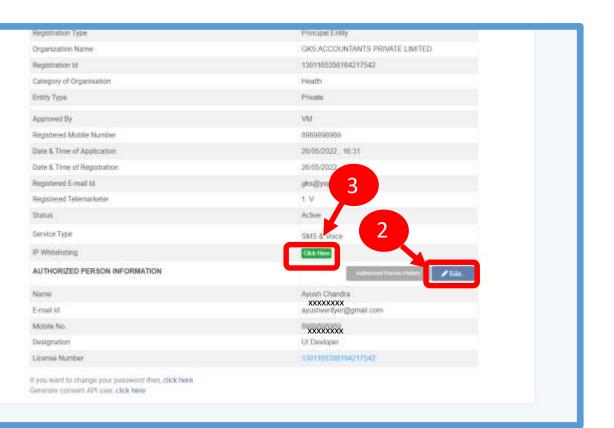

#### PROFILE UPDATE PAGE

#### 4

- In the **Update Profile** page user can update the following details:
- Name of the Authorized Person
- Designation of the Authorized Person
- Mobile number of the Authorized Person
- Email ID of the Authorized Person

#### Upload the authorization document

Eg: Board Resolution copy or letter from the Authority of the Company.

6

5

**Submit** the request to update the details. Once the Operator approves the details will get updated.

|   | 🔁 Update Profile                                             |                     | + 865                                                   |
|---|--------------------------------------------------------------|---------------------|---------------------------------------------------------|
|   | Name*                                                        | Mebile No.*         | 4                                                       |
|   | Swith                                                        | 676265704           |                                                         |
|   | Devignation*                                                 | 8-mail:             |                                                         |
|   | Matigat                                                      | managan@papinal.com |                                                         |
|   | Charles list Recented 1 ()<br>Charles Tite   In: the classes |                     |                                                         |
| 5 |                                                              |                     |                                                         |
|   | 6                                                            |                     |                                                         |
|   |                                                              |                     |                                                         |
|   |                                                              |                     |                                                         |
|   |                                                              |                     | Champings 74 Investigence Advances Presenting Constants |

**USER MANUAL** 

#### PROFILE – CHANGE PASSWORD

In the Password Reset Page user can change the password

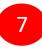

Type the **old password** here.

8

Type the **new password** and then confirm it again (*Check the password strength*).

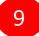

Press the **Submit** button and the new password will be activated instantly.

| 7 | Reset Your Password                                                              |                    | + then                                                      |
|---|----------------------------------------------------------------------------------|--------------------|-------------------------------------------------------------|
|   | Current Pacement *<br>Ener Deter Pacement<br>Men Pacement * 101<br>Time Pacement | Confirm Passward * |                                                             |
|   |                                                                                  |                    | 8                                                           |
|   |                                                                                  | 9                  |                                                             |
|   |                                                                                  |                    |                                                             |
|   |                                                                                  |                    | Engerightigt 11% baser kompriss Dakiman, fremmelle Daman en |

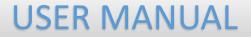

### CHECK STATUS

**USER MANUAL** 

#### APPLICATION – STATUS CHECK

1 At Landing page click on check status to check the status of application submitted

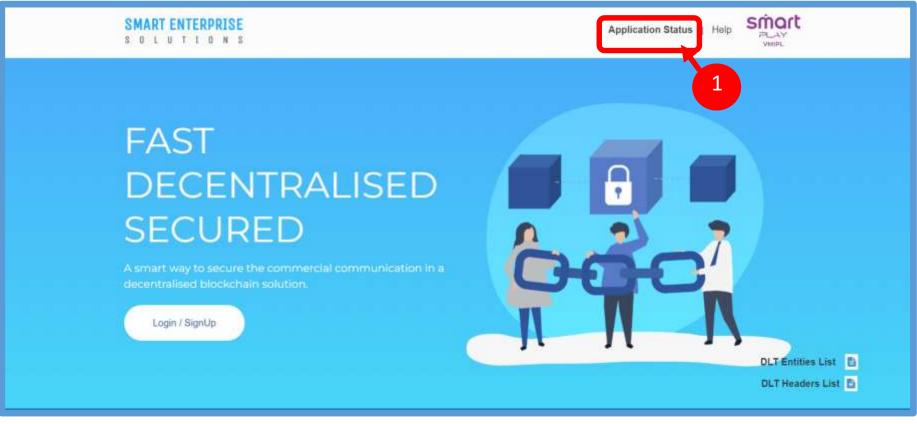

#### SMART ENTERPRISE S O L U T I O N S

#### **USER MANUAL**

### STATUS CHECK – SELECTION OF MODULE

2

Select the option from the drop down list to check the status of option chosen

3

### Click on Next Button

|                                        | Smart<br>Enterprise Solutions |   |   |
|----------------------------------------|-------------------------------|---|---|
| Particular *                           |                               |   |   |
| Select Particular-                     |                               | ٠ |   |
| -Select Particular-                    |                               |   |   |
| Entity                                 |                               |   | ← |
| Telemarketer                           |                               |   |   |
| Telemarketer Aggregator<br>Header      |                               |   |   |
| Consent Template                       |                               |   |   |
|                                        |                               |   |   |
| Template                               |                               |   |   |
| Template                               | Smart<br>Enterprise Solutions |   |   |
|                                        |                               |   |   |
| Template Particular *Select Particular |                               | ÷ |   |

#### CHECK STATUS – REFERENCE ID SUBMISSION

4

Fill the Reference ID of Application & Click on **Submit Button** 

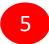

Once submitted the status of application can viewed.

| Particular *  Entity  Centry  Centry Centry Centry  Centry Centry  Centry Centry Centry Centry Centry Centry Centry Centry Centry Centry  Centry  Centry  Centry  Centry  Cent                                                                                                    | Particular *   | Smart<br>Enterprise Solutions |                     |        |        |  |  |
|----------------------------------------------------------------------------------------------------|----------------|-------------------------------|---------------------|--------|--------|--|--|
| Reference ID *       01-DCIKKRYQ4TD         Submit       5         Submit       4         4       4         Smart       5         Enterprise Solutions       5         Reference No.       Entity Name       Remarks       Status       Action                                                                                                    | ur uvurul      |                               |                     |        |        |  |  |
| 01-DCIKKRYQ4TD<br>Submit 500<br>Submit 60<br>Submit 60 | Entity ¢       |                               |                     |        |        |  |  |
| Submit       4         4       4         4       4         4       4         5       5         1       1         1       1         1       1         1       1         1       1         1       1         1       1         1       1         1       1         1       1         1       1         1       1         1       1         1       1         1       1         1       1         1       1         1       1         1       1         1       1         1       1         1       1         1       1         1       1         1       1         1       1         1       1         1       1         1       1         1       1         1       1         1       1         1       1        <                                                                                                    | Reference ID * |                               |                     |        |        |  |  |
| A       A       Smart       Enterprise Solutions       Reference No.     Entity Name       Remarks     Status                                                                                                    | 01-DCIKKRYQ4TD |                               |                     |        |        |  |  |
| Smart<br>Enterprise Solutions         Reference No.       Entity Name       Remarks       Status       Action                                                                                                    |                | Subm                          | it                  |        |        |  |  |
| Smart<br>Enterprise Solutions         Reference No.       Entity Name       Remarks       Status       Action                                                                                                    |                |                               |                     |        |        |  |  |
| Reference No.     Entity Name     Remarks     Status     Action                                                                                                    |                |                               |                     |        | 4      |  |  |
| Reference No.     Entity Name     Remarks     Status     Action                                                                                                    |                |                               |                     |        |        |  |  |
| Reference No.     Entity Name     Remarks     Status     Action                                                                                                    |                |                               |                     |        |        |  |  |
| Reference No.     Enterprise Solutions       Reference No.     Entity Name     Remarks     Status     Action                                                                                                    |                |                               |                     |        |        |  |  |
| · · · · · · · · · · · · · · · · · · ·                                                                                                    |                | -                             | -                   |        |        |  |  |
| 01-DCIKKRYQ4TD KHAANA KHAJANA PRO Approved on 06/02/2021 Approved                                                                                                    |                | Smar<br>Enterprise S          | rt<br>olutions      |        |        |  |  |
|                                                                                                    | Reference No.  | Enterprise S                  | olutions            | Status | Action |  |  |
|                                                                                                    |                | Enterprise S<br>Entity Name   | olutions<br>Remarks |        | Action |  |  |

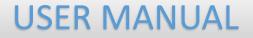

## ENTITY APPLICATION RE-SUBMISSION

#### CHECK STATUS – REFERENCE ID SUBMISSION

1

2

3

If status is Rejected click on **Click Here Button to** resubmit the Registration form.

Enter OTP received on registered mobile number or email Id

Click on Submit Button. Once submitted pre-filled registration form will appear for resubmission.

Note: New reference ID will be generated

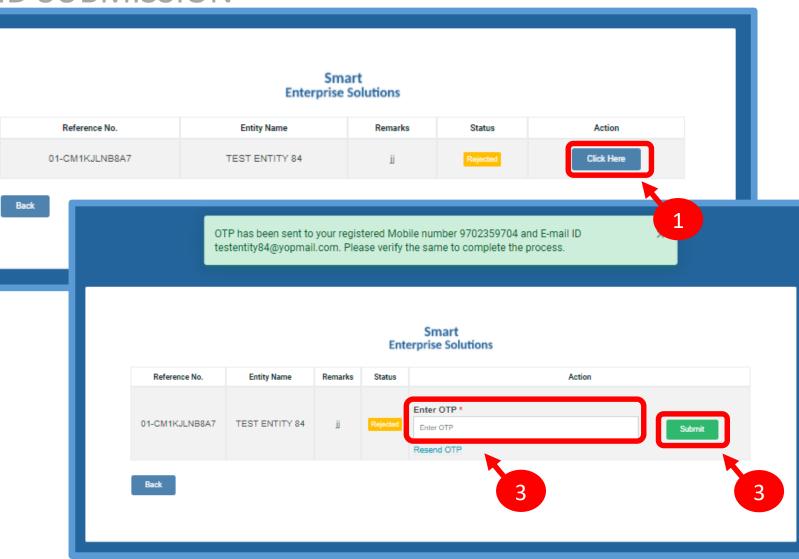

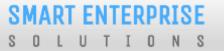

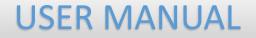

## SYSTEM REQUIREMENTS

#### SYSTEM REQUIREMENT - SPECIFICATIONS

The website is best viewed on:

| Requirements          | Recommended                                                            |
|-----------------------|------------------------------------------------------------------------|
| Web Browser           | Google Chrome (Latest<br>Version), Mozilla Firefox<br>(Version 70.0.1) |
| Operating System      | Windows 7, 8 ,10<br>Ubuntu 19.10                                       |
| RAM                   | Minimum 4 GB                                                           |
| Internet Connectivity | 1Mbps & Above                                                          |

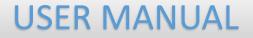

# Thank You !